# ESCUELA SUPERIOR POLITECNICA DEL LITORAL

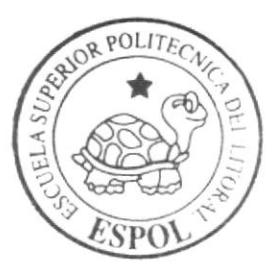

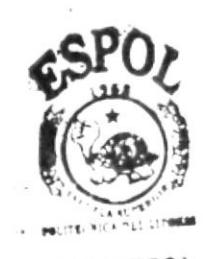

Programa de Tecnología en Computación y Diseño Gráfico y Publicitario

PROYECTO DE GRADUACIÓN

# Previo a la obtención del título de: Tecnólogo en Diseño Gráfico y Publicitario

 $T$  e m a : Cabina "Centro de Información Campus Las Peñas" Multimedia Cocrporativo de la Oficina de Admisiones

# MANUAL DE DISEÑO

AUTOR Ricardo Nájera Díaz

DIRECTOR: Ledo. Alex Espineza Cárdenas

# $A \tilde{N}$  O  $2004$

ESCUELA SUPERIOR POLITÉCNICA DEL LITORAL

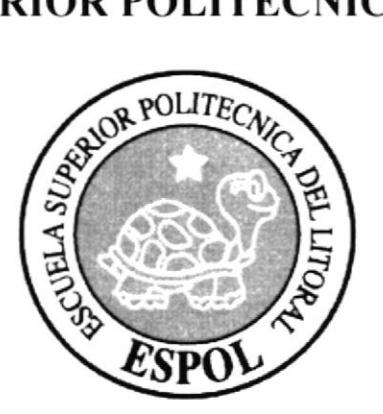

### PROGRAMA DE TECNOLOGÍA EN COMPUTACIÓN Y **DISEÑO GRÁFICO**

# **PROYECTO DE GRADUACIÓN**

### PREVIO A LA OBTENCIÓN DEL TÍTULO DE:

### TECNÓLOGO EN DISEÑO GRÁFICO Y PUBLICITARIO

TEMA:

**CABINA "CENTRO DE INFORMACIÓN CAMPUS LAS PEÑAS" MULTIMEDIA COORPORATIVO DE LA OFICINA DE ADMISIONES** 

# **MANUAL DE DISEÑO**

### **AUTOR:**

RICARDO NÁJERA DÍAZ

**DIRECTOR:** LCDO. ALEX ESPINOZA CÁRDENAS

> AÑO 2004

### AGRADECIMIENTO

A Dios por sobre todas las cosas, por permitirme ser una persona útil a la sociedad; a mis padres, por su incondicional apoyo en todo, principalmente en los estudios; a mis compañeros de carrera, por que con ellos hemos salido adelante en las más duras condiciones; a la ESPOL, que me ha recibido y me ha dejado ser parte de ella; a mis maestros, que han llegado ser verdaderos amigos; e indudablemente a mis compañeros de tésis. por que sin ellos no sería realidad este proyecto.

### DEDICATORIA

Todo mi esfuerzo en este proyecto lo dedico más que nada a mis padres, por apoyarme en todo momento; a mis compañeros de tésis, sin ellos no habría salido adelante en este mi último paso al profesionalismo.

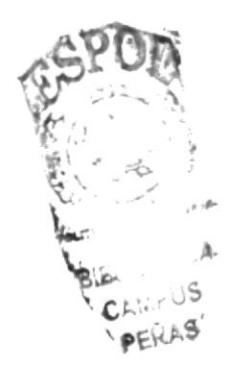

Ricardo Nájera Díaz

# DECLARACIÓN EXPRESA

La responsabilidad de los hechos, ideas y doctrinas expuestas en esta tesis nos corresponde exclusivamente; y el patrimonio intelectual de la misma al PROTCOM (Programa de Tecnologia en Computación y Diseño Cráfico) de la "ESCUELA SUPERIOR POLITÉCNICA DEL LITORAL". (Reglamento de Exámenes y Títulos Profesionales de la ESPOL).

# FIRMA DEL DIRECTOR DEL PROYECTO DE GRADUACIÓN

Lcdo. Alex Espinoza Cárdenas

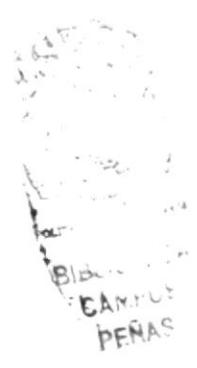

# FIRMA DEL AUTOR DEL PROYECTO DE GRADUACIÓN

Ricardo Nájera Díaz

# **TABLA DE CONTENIDO**

# **CAPÍTULO 1**

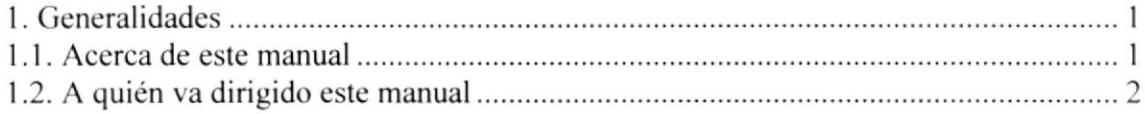

# **CAPÍTULO 2**

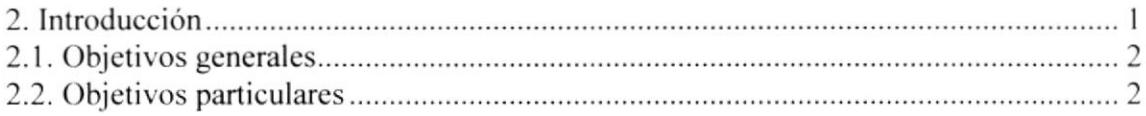

# **CAPÍTULO 3**

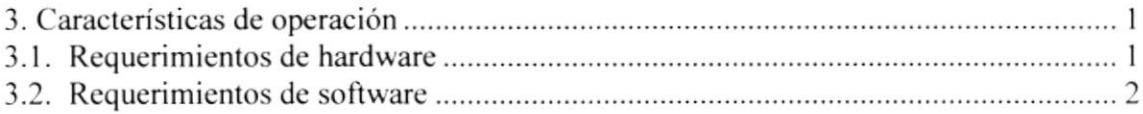

# **CAPÍTULO 4**

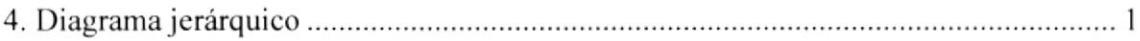

# **CAPÍTULO 5**

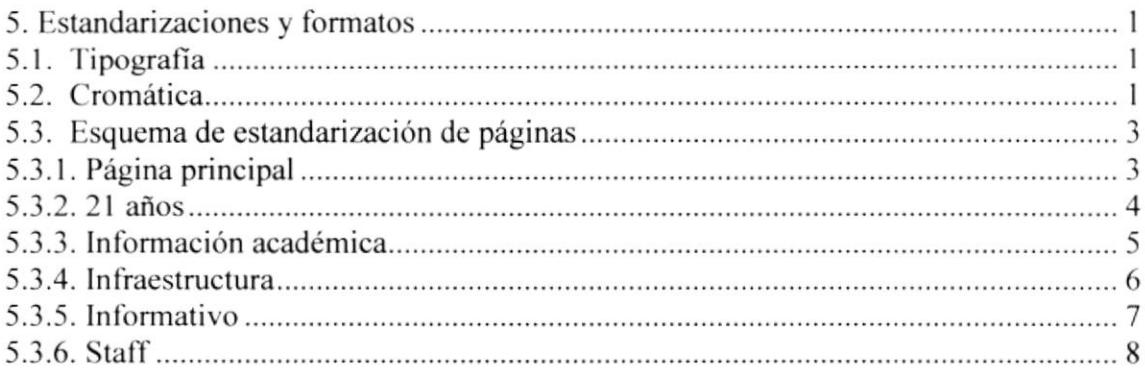

# CAPÍTULO 6

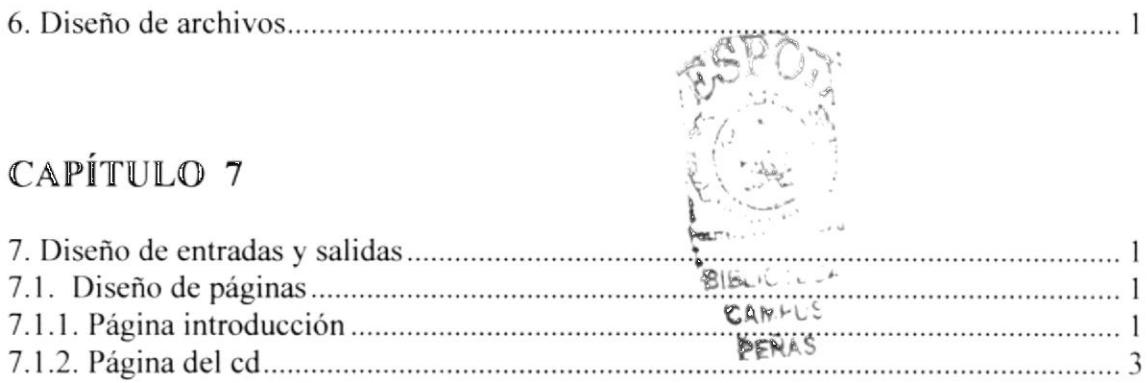

# **TABLA DE CONTENIDO** DE IMÁGENES

# **CAPÍTULO 3**

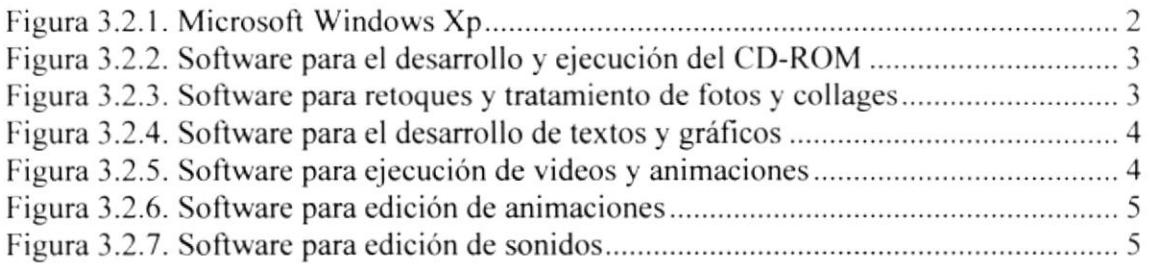

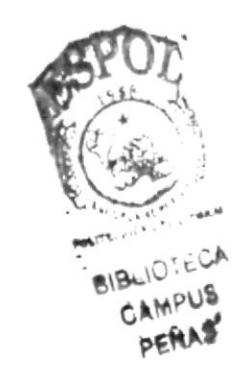

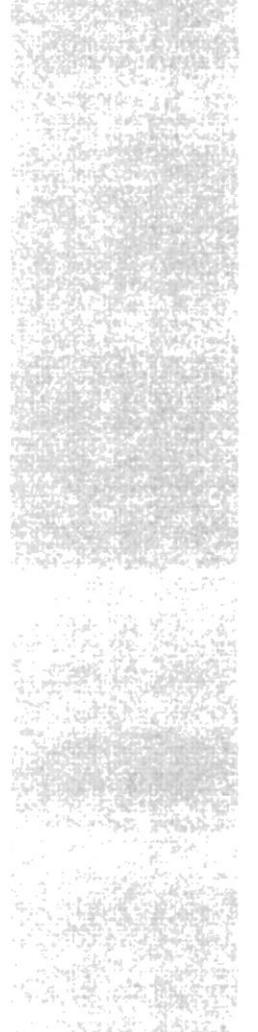

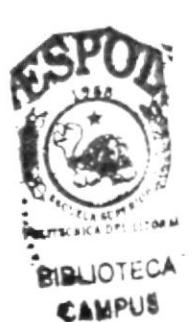

CAPÍTULO 1.

# **GENERALIDADES**

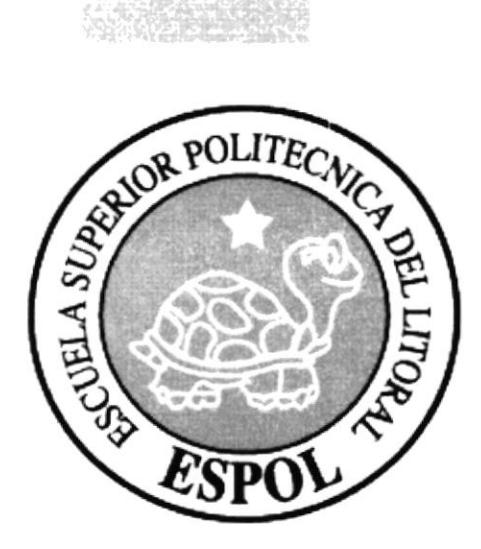

### I. GENERALIDADES

#### I.I ACERCA DE ESTE MANUAL

Este manual es el resultado de investigaciones y aplicaciones para el desarrollo, diseño y elaboración de multimedia (CD-ROM) Centro de lnformación CEC (Centro de Educación Continua).

Como herramienta de diseño se utilizaron los siguientes programas:

- Director  $9.0$
- Adobe Photoshop 7.0
- Adobe Illustrator 10
- . Adobe After Effects
- Macromedia Flash MX
- Sound Forge

Las ilustraciones. fotografias y collages. fueron trabajados en un programa editor de píxeles llamado Adobe Photoshop.

Sus especificaciones fueron en medida al archivo trabajado en el programa Director al cual fueron importadas. En nuestro caso, trabajamos con este software en un marco visual de 800 x 600 píxeles.

Esta línea gráfica fue ubicada de manera demostrativa para una mayor comprensión del usuario, (con un soporte textual a las ilustraciones) y su interacción está directamente ligada a los movimientos que realice el usuario del CD con el mouse. Cada acción del mouse se da a notar con un evento explicativo y animación de objetos, los videos principales siempre aparecerán en el centro de la pantalla y será entrevista a la autoridad de la carrera., Esto fue dado gracias a la programación dada en Director, que a su vez interactúa con programas de animación, los editores de videos Adobe After Effects y Macromedia Flash MX.

Se dispone de opciones en el que interactúan directamente el usuario con sonido y fotos animadas en la página principal, las mismas que permitirán navegar y obtener información que se requiere en unos cuantos pasos.

El presente manual cuenta con cinco capítulos estructurados de la siguiente manera:

- Generalidades a
- Introducción a
- Ambiente operacional  $\bullet$
- Diagrama jerárquico  $\bullet$
- Diseño de pantallas (entrada / salidas) a

### 1.2 A QUIÉN VA DIRIGIDO ESTE MANUAL

Esta dirigido a todas las personas interesadas y desee conocer sobre los proyectos que realiza el CEC y su desarrollo que se viene dando en esta área. De igual manera a los estudiantes que proyecten en su futuro el estudio y superación como una herramienta de trabajo.

El propósito de redactar este manual ha sido no solo reunir información útil sino a su vez darles a conocer de manera clara información para los cursos, seminarios y diplomados.

Nuestro propósito es que quienes utilicen este manual, puedan llegar a comprender y manejar correctamente este CD-ROM.

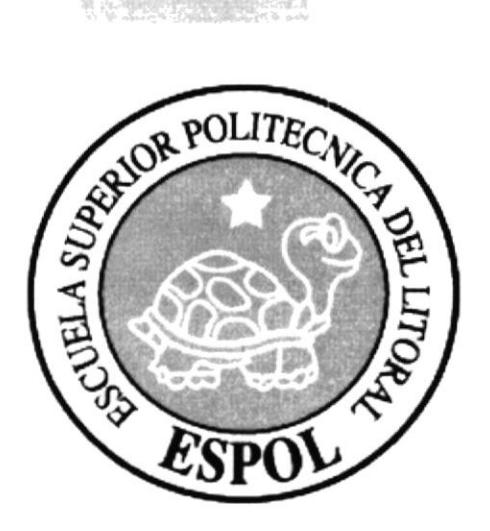

# CAPÍTULO 2.

# **INTRODUCCIÓN**

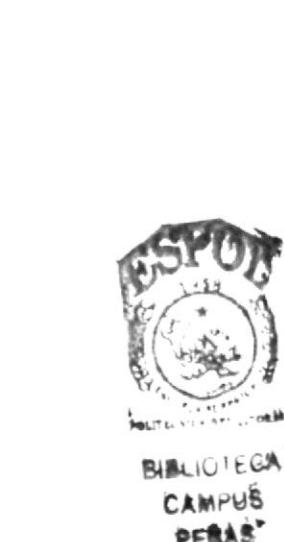

# 2. INTRODUCCIÓN

El material que proporciona este manual contiene cinco capítulos de manera detallada, se especifican y explican los diferentes eventos y procedimientos quc sc han tomado para el diseño del CD-ROM.

En la utilización de las herramientas de diseño como Director (para la programación dcl CD). Photoshop (para el retoque de fotos y elaboración de collages) nos dimos cuenta dc su gran capacidad y flexibilidad en el ambiente de multimedia, cada uno de estos softwares aportan en gran parte a la creatividad y a la destreza de los profesionales que se involucran en esta área de trabajo, esto lleva a notar la eficiencia y excelencia del producto final para proyeclar a la empresa con una imagen nueva y renovada.

Selección de la media: Balance en los medios, la aplicación incorpora el uso de:

- o Video
- Texto
- $\bullet$  Sonido / música
- Fotos animadas y estáticas

La tendencia de diseño y animación se baso en el concepto del usuario final, el CEC, siempre fijándonos en cuales son las posibles necesidades de ellos. Toda imagen es alusiva al texto de cada capítulo, y los eventos siempre se darán a medida que el usuario manipule el CD. esto es con sonidos y animación de imágenes. Para todos los logos animados y Videos que se encuentran en el CD se ha utilizado tecnologías de animación 2D y 3D utilizando así los softwares como Flash y Afier Effects. para la edición <sup>e</sup> importación de formatos de videos.

La programación de cste producto se la realizó mediante el software de animación multimedia llamado Director 8.0. entre los componentes de este se incluyen librerías propias del mismo para realizar animaciones predefinidas, e incluye código interno mediante un lenguaje de programación propio de Director llamado "código lingo", este lenguaje de flexibilidad a toda creatividad para la animación e intcracción de los eventos del CD-ROM, en cada objeto que se incluye en el escenario (cast), se programa dependiendo de la acción o evento a realizarse, haciendo así cada página del CD amigable al usuario.

Los sonidos o la música de fondo que se asocian fueron tratados en programas tales como sound forge.

#### $2.1$ **OBJETIVOS GENERALES**

El objetivo que persigue este manual se detalla a continuación.

- Otorgar al usuario las instrucciones correctas y precisas, para un eficiente acceso y navegación al CD-ROM.
- Explicar en forma específica y amplia, los pasos previos para la construcción y diseño del CD-ROM y utilización de recursos que han sido empleados para su perfecto funcionamiento.
- Crear una guía para futuros graduados de colegios e interesados en las carreras del CEC, haciendo de fácil acceso este tipo de información.

#### $2.2$ **OBJETIVOS PARTICULARES**

- Crear una aplicación interactiva para ser usado como una pieza promocional con el propósito de dar a conocer más sobre la ESPOL, CEC y sus proyectos.
- Exaltar logros del CEC.
- · Dar una mayor facilidad de diseño al usuario para el mejor entendimiento del desarrollo de este CD-ROM, y para su mejor ubicación en el mismo.
- · Dar a conocer las características de cada materia, cursos, seminarios, diplomados y todo lo que se puede llegar a hacer en cada una de ellas.

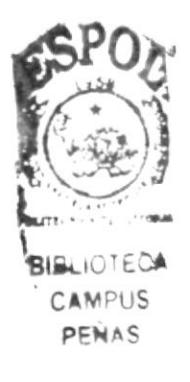

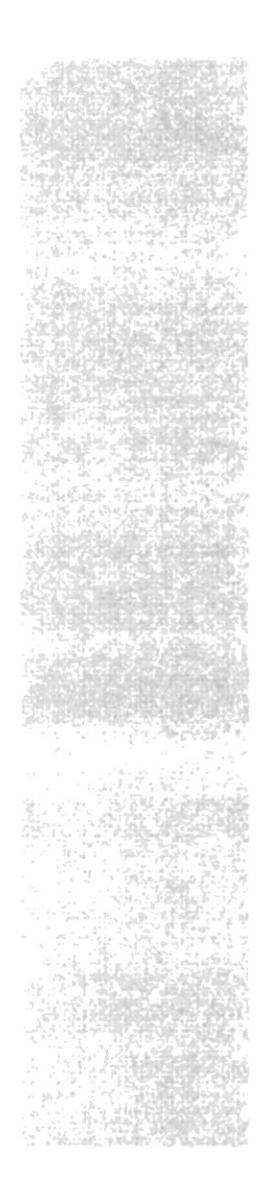

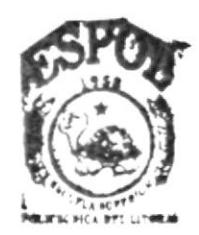

**BIBLIOTECA** CAMPUS PEÑAS

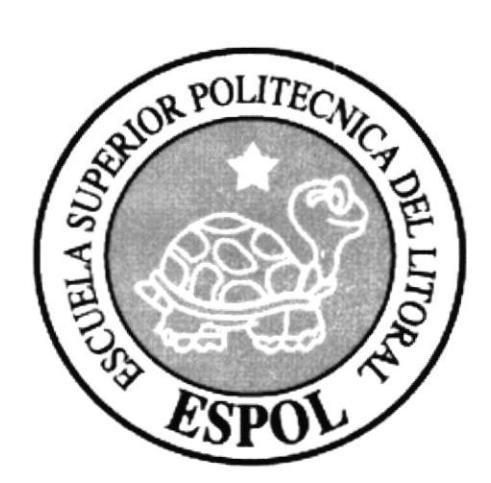

# **CAPÍTULO 3.**

# **CARACTERÍSTICAS** DE OPERACIÓN

# 3. CARACTERÍSTICAS DE OPERACIÓN

La elaboración del CD-ROM para el manual de especificaciones requiere de las siguientes consideraciones a nivel de hardware y software:

- · La información del CD-ROM se encuentra almacenada de tal manera que el usuario puede acceder a ella en el momento que desee al ejecutar el mismo.
- · No será necesario que el usuario tenga dominio del manejo de la computadora, con los conocimientos básicos podrá ejecutar el CD.
- · El usuario que disponga de una máquina con los requerimientos que se especifican en el CD, podrá ejecutar sin dificultad.
- · El CD se auto ejecuta en el momento que éste se ingresa su lector del computador.
- La información contenida dentro del CD, no podrá ser variada.
- La información es exclusiva de este CD y de la ESPOL.

#### **3.1. REQUERIMIENTOS DE HARDWARE**

Como requerimiento base para hardware, se requiere del equipo detallado a continuación con las siguientes características:

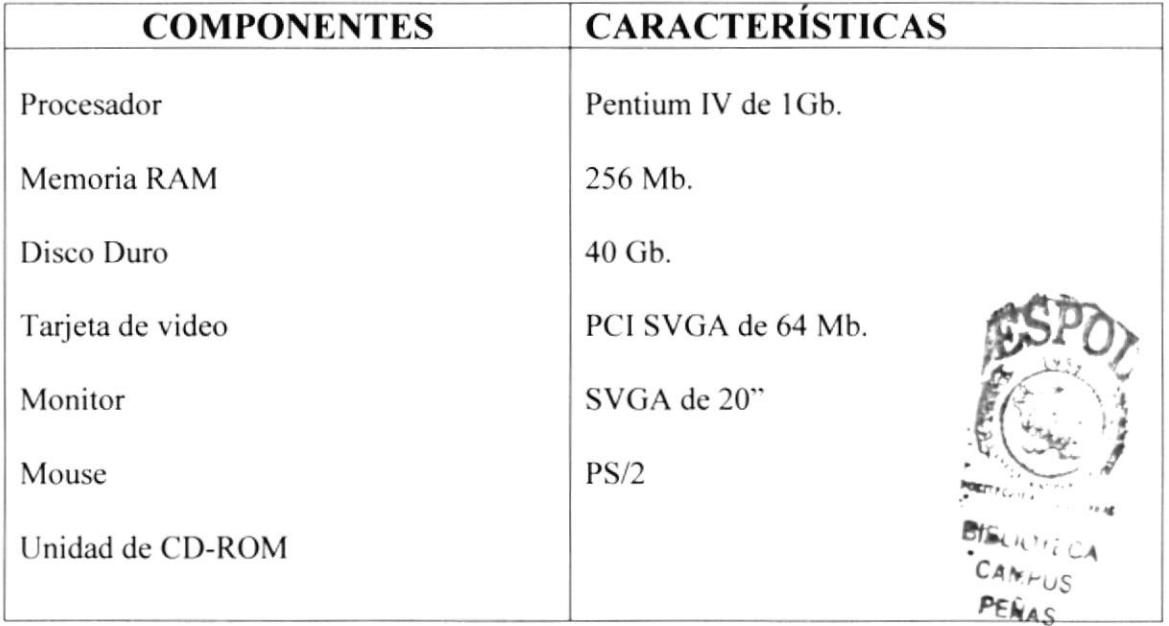

#### 3.2. REQUERIMIENTOS DE SOFTWARE

Para una eficiente y efectivo funcionamiento al diseñar y elaborar un CD-ROM se requiere de un conjunto de productos que se complementan y darán facilidad al usuario. El mismo que se detalla a continuación:

#### **SISTEMA OPERATIVO UTILIZADO**

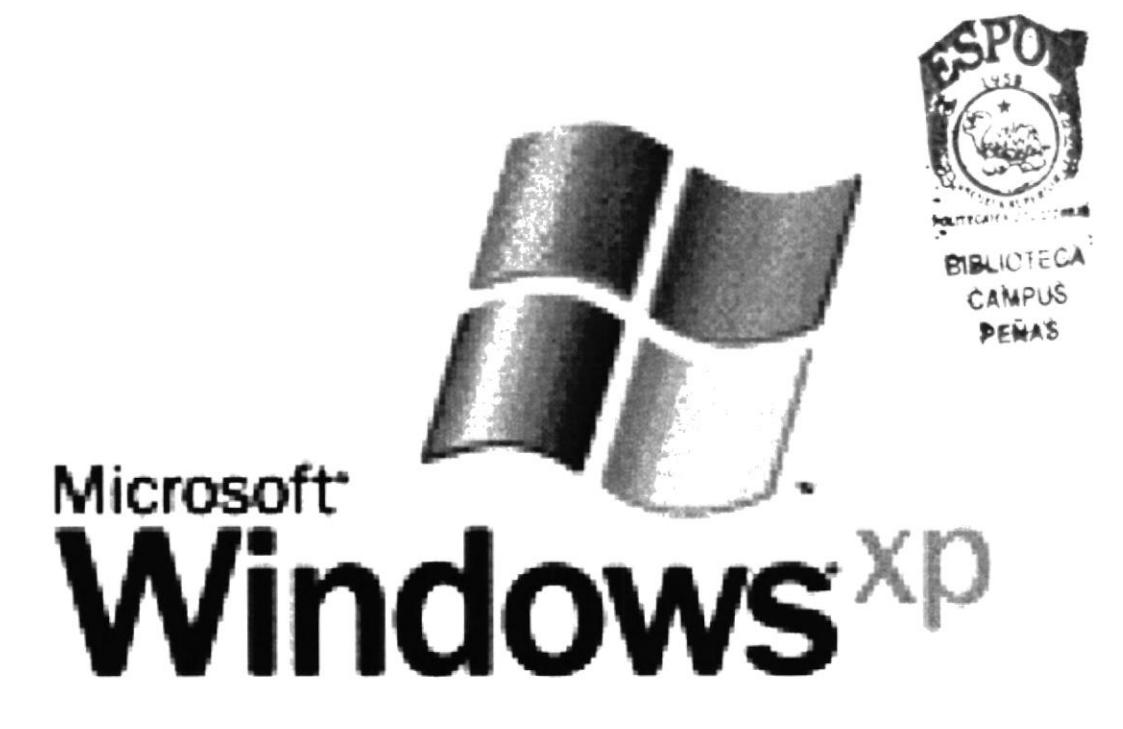

Figura 3.2.1: Para la realización de este CD-ROM en la unidad se trabajo el  $\bullet$ ambiente de PC. Se utilizó el sistema operativo MICROSOFT WINDOWS XP

#### **SOFTWARE PRINCIPAL**

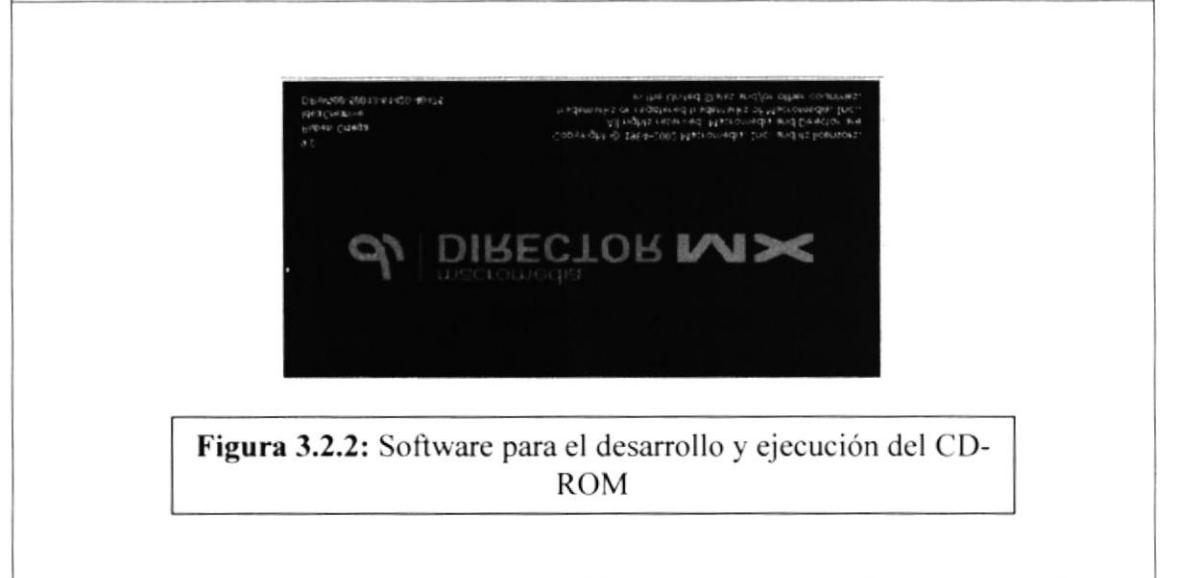

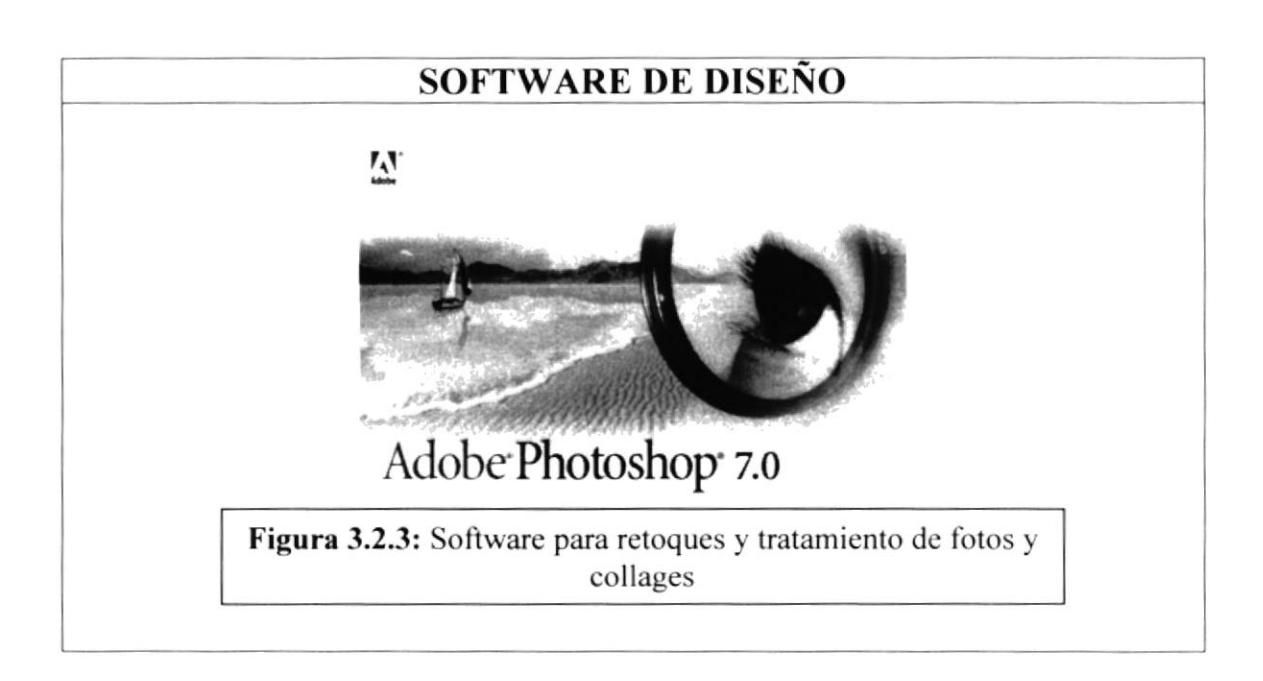

# PROGRAMA PRINCIPAL W Adobe Illustrator 10 Figura 3.2.4: Software para el desarrollo de textos y gráficos

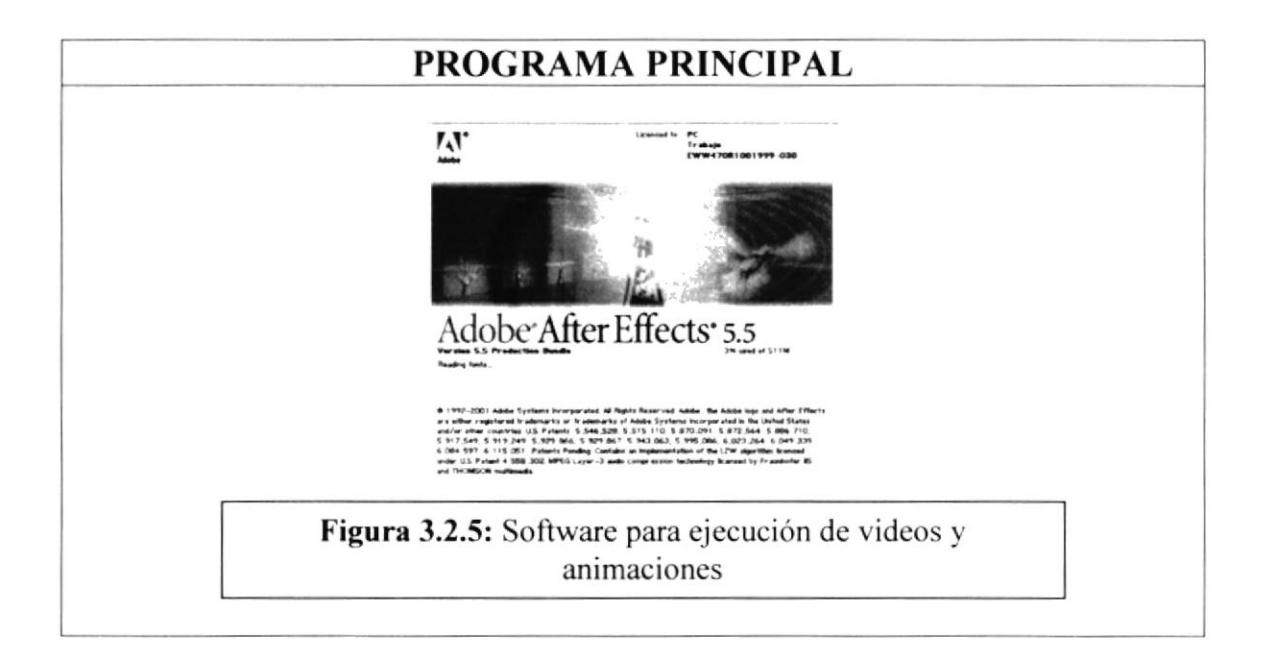

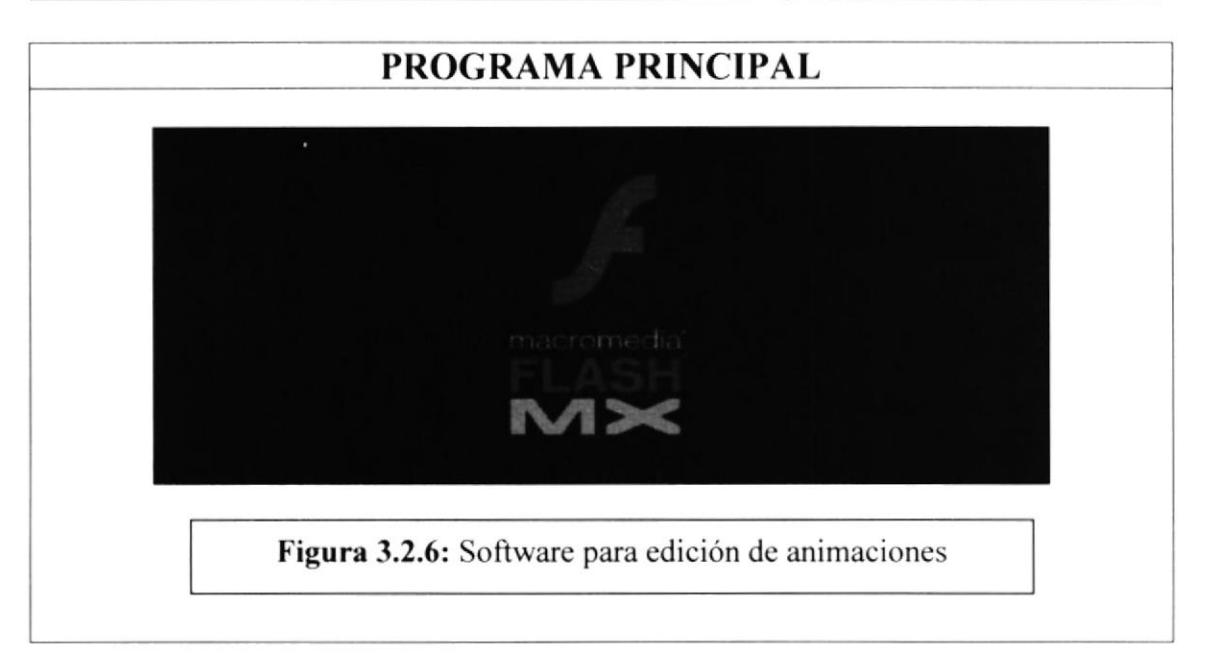

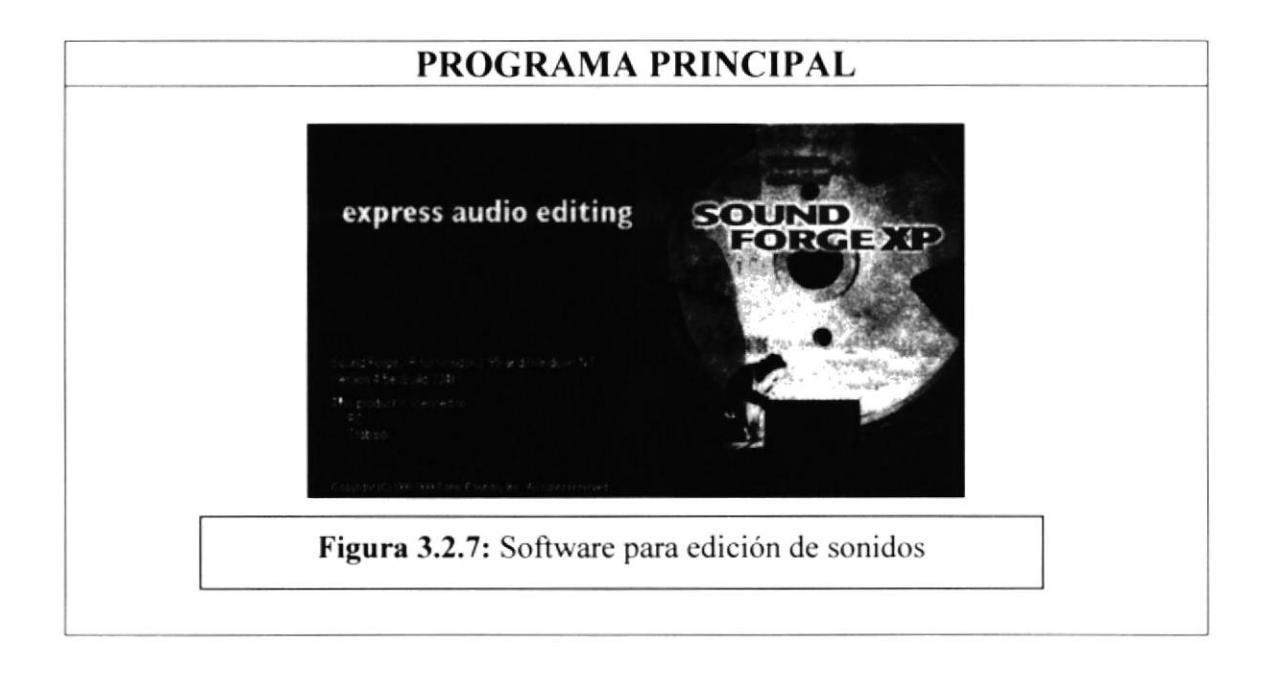

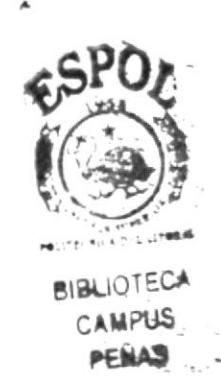

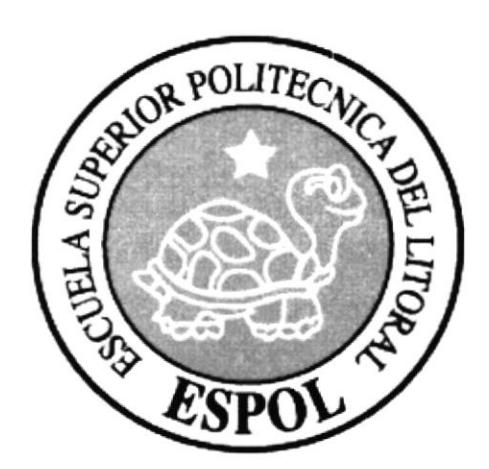

# **CAPÍTULO 4.**

**DIAGRAMAS JERÁRQUICOS DEL SISTEMA** 

# 4. DIAGRAMA JERÁRQUICO

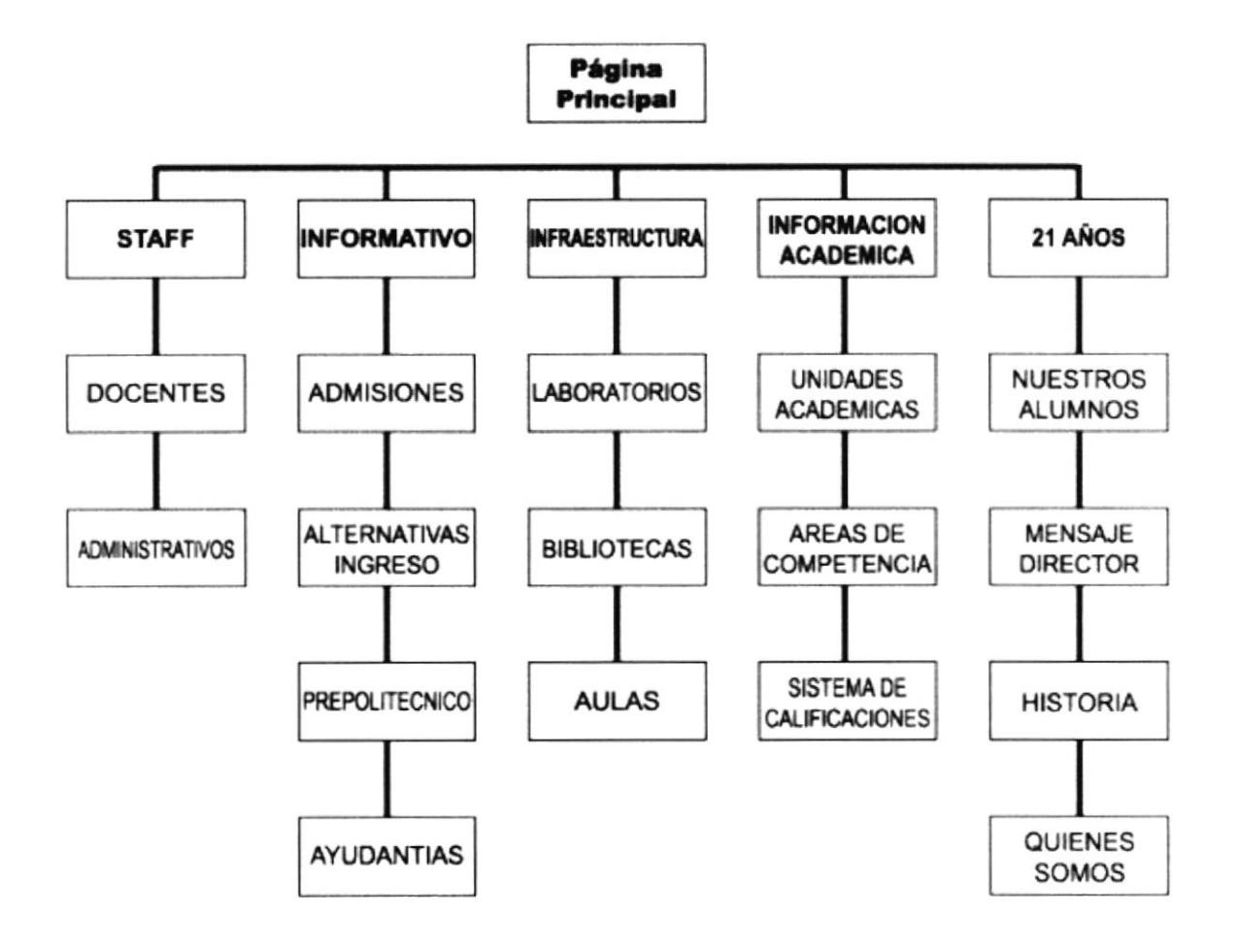

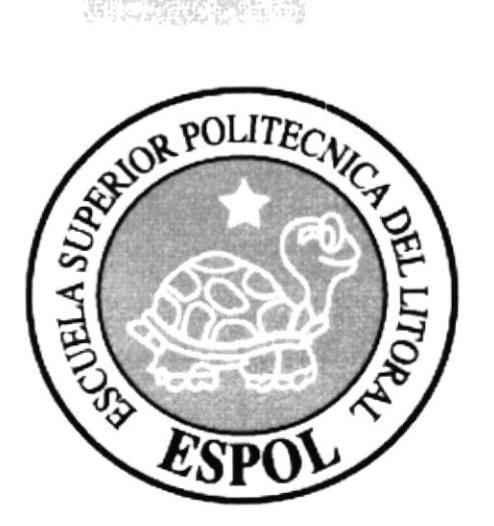

# **CAPÍTULO 5.**

**ESTANDARIZACIONES Y FORMATOS** 

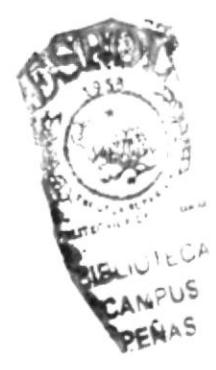

# **5. ESTANDARIZACIONES Y FORMATOS**

### 5.1. TIPOGRAFÍA

Para la elaboración de las páginas se considero una clase de fuente, el tamaño, color y formato del texto utilizando estilos definidos en el archivo.

La tipografía que se utilizó en el texto se encuentra escrita en ARIAL y ARIAL BOLD. Este "tipo de letra" llama a la seriedad del texto

#### **TEXTO DE LOS BOTONES**

La Fuente es Century Gothic Bold a un tamaño de 4 puntos con color plomo con sombra:

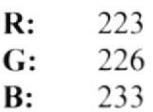

### 5.2. CROMÁTICA

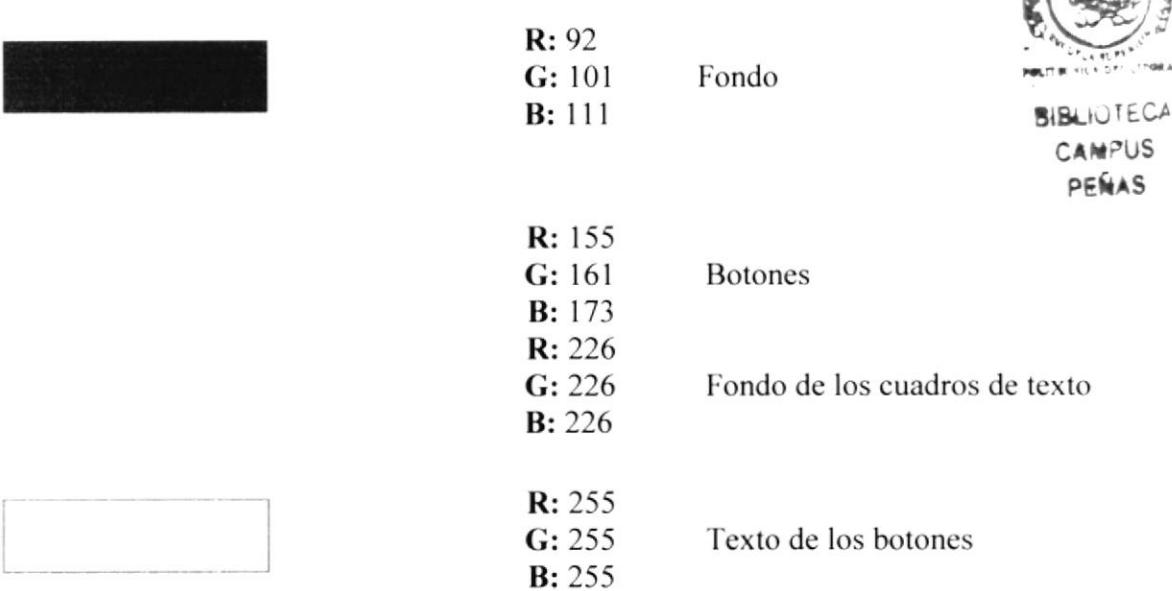

Los colores empleados en este CD tienen algo en común, todos denotan cualidades positivas y seriedad.

El gris que es color que denota movimiento y vivacidad, sobresale en la mayor parte del Multimedia, el color negro significa estabilidad y denota elegancia, sobresale dentro del mapa.

ARIAL ABCDEFGHIJKLMOPQRSTUVWXYZ ABCDEFGHIJKLMOPQRSTUVWXYZ  $123456789...$  (:\*!?')

**ARIAL BLACK** ABCDEFGHIJKLMOPQRSTUVWXYZ **ABCDEFGHIJKLMOPQRSTUVWXYZ** 123456789. :,;(:\*!?´)

**ARIAL BLACK CURSIVA ABCDEFGHIJKLMOPQRSTUVWXYZ ABCDEFGHIJKLMOPQRSTUVWXYZ** 123456789. :,;(:\*!?´)

**ARIAL CURSIVA ABCDEFGHIJKLMOPQRSTUVWXYZ** ABCDEFGHIJKLMOPQRSTUVWXYZ 123456789. :,;(:\*!?')

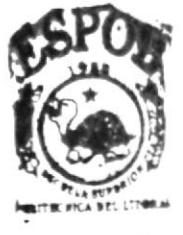

**BIBLIOTECA CAMPUS** PERAS

# 5.3. ESQUEMA DE ESTANDARIZACIÓN DE PÁGINAS

### 5.3.1. PÁGINA PRINCIPAL

La página principal se compone de las siguientes partes:

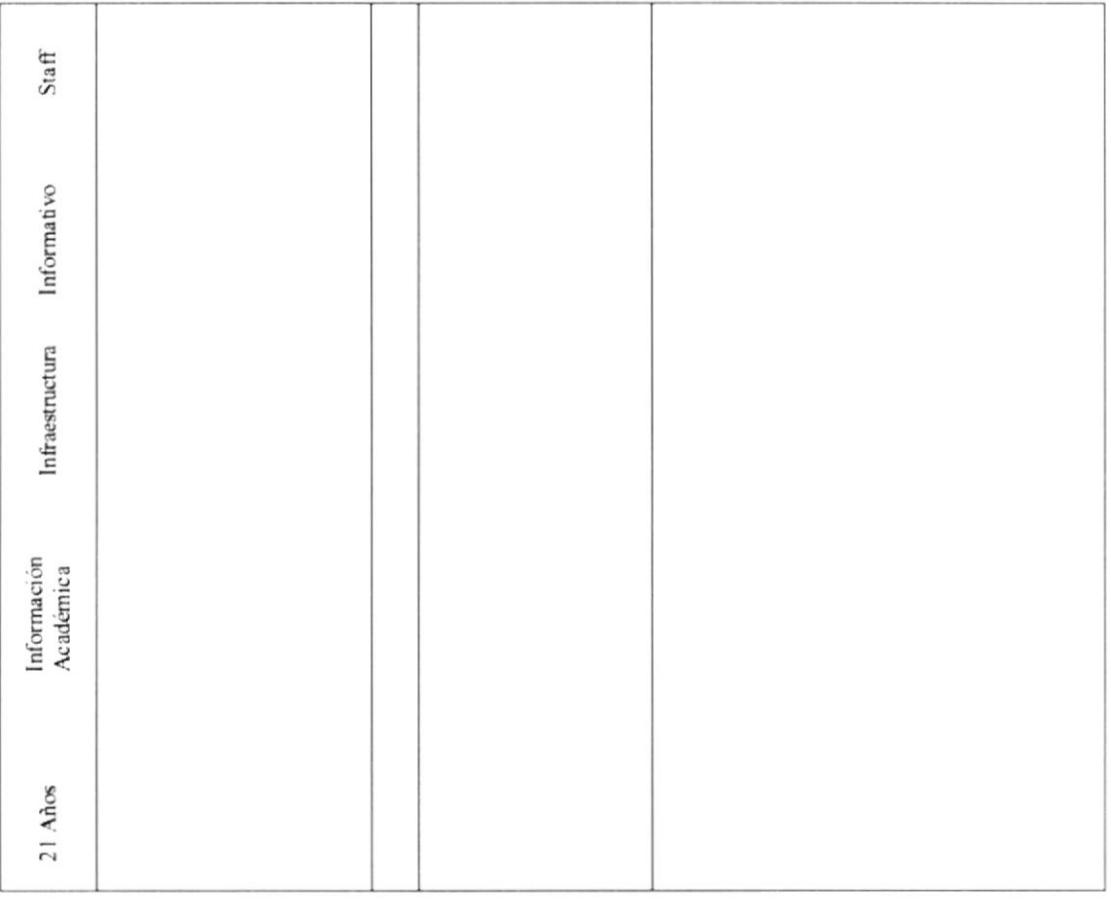

- 21 años Muestra un submenú donde se encuentra la historia de la oficina de admisiones.
- Información académica Se subdivide en unidades académicas, áreas de  $\bullet$ competencia y sistema de calificaciones.
- · Infraestructura Muestra la parte tangible de la E.S.P.O.L. (laboratorio, bibliotecas y aulas)
- Informativo Muestra las opciones de ingreso a la E.S.P.O.L.
- Staff Se encuentran los docentes y el personal administrativo

### 5.3.2. 21 AÑOS

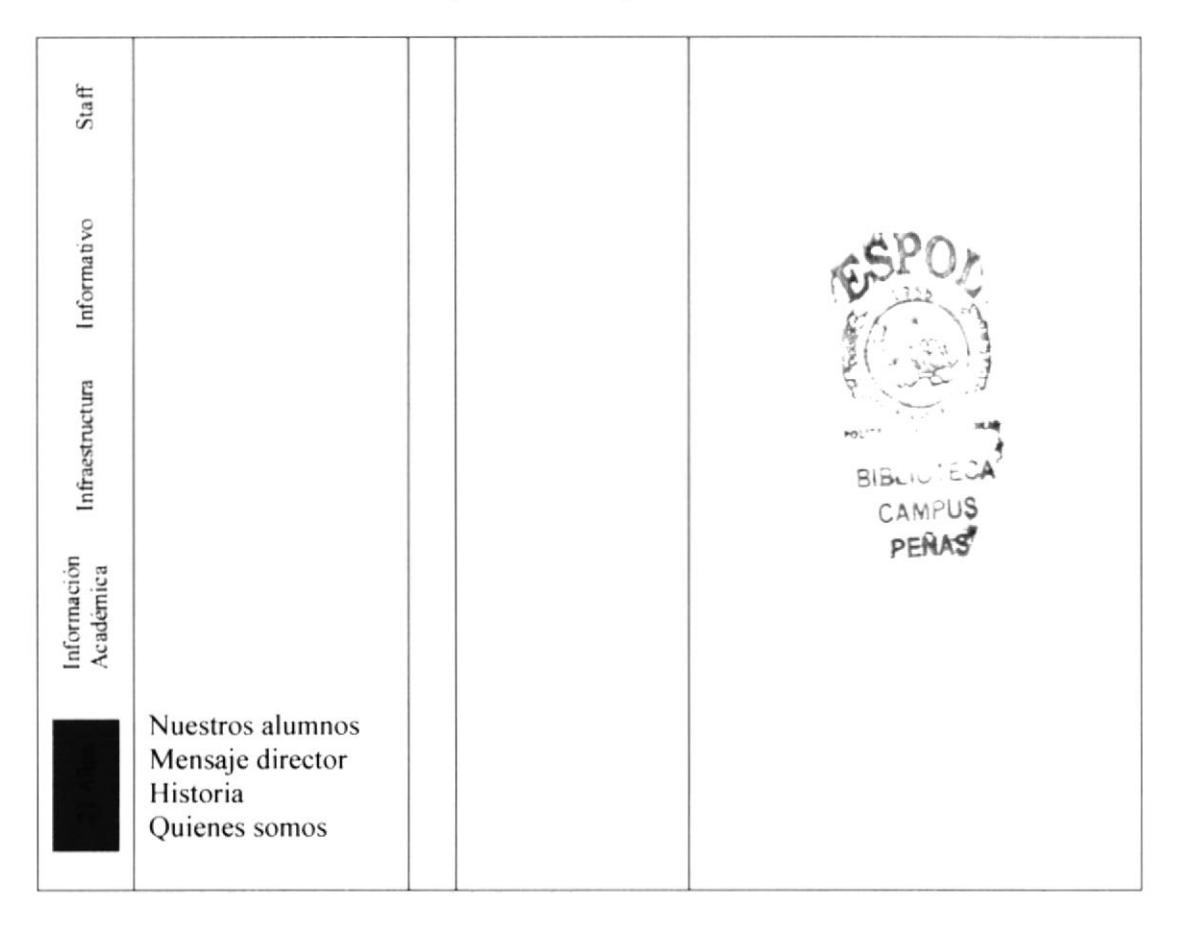

Al dar clic en el botón 21 AÑOS presenta lo siguiente:

Nuestros alumnos Contiene los datos estadísticos de los alumnos que hay en distintas áreas.

Mensaje director conecta hacia el video realizado al coordinador.

Historia Resume la trayectoria de la oficina de admisiones.

Quienes somos Contiene información de las funciones y objetivos del lugar.

### 5.3.3. INFORMACIÓN ACADÉMICA

Al dar clic en el botón INFORMACIÓN ACADÉMICA presenta lo siguiente:

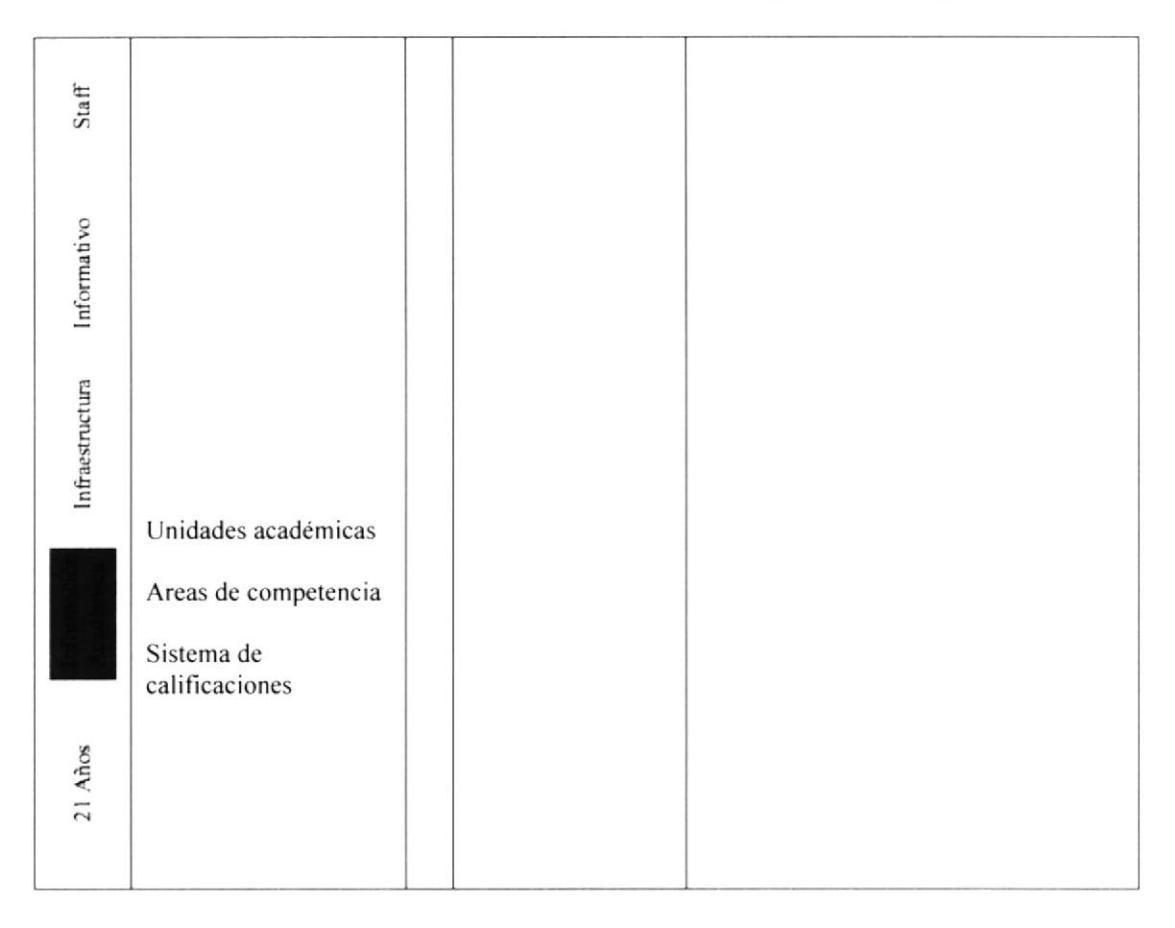

Unidades académicas: Nos muestra las diferentes carreras que la E.S.P.O.L en general ofrece.

Areas de competencia: Presenta las diferentes opciones en las que un graduado de la E.S.P.O.L puede laborar.

Sistema de calificaciones: Enseña la manera como son calificados los exámenes.

### 5.3.4. INFRAESTRUCTURA

Al dar clic en el botón INFRAESTRUCTURA presenta lo siguiente:

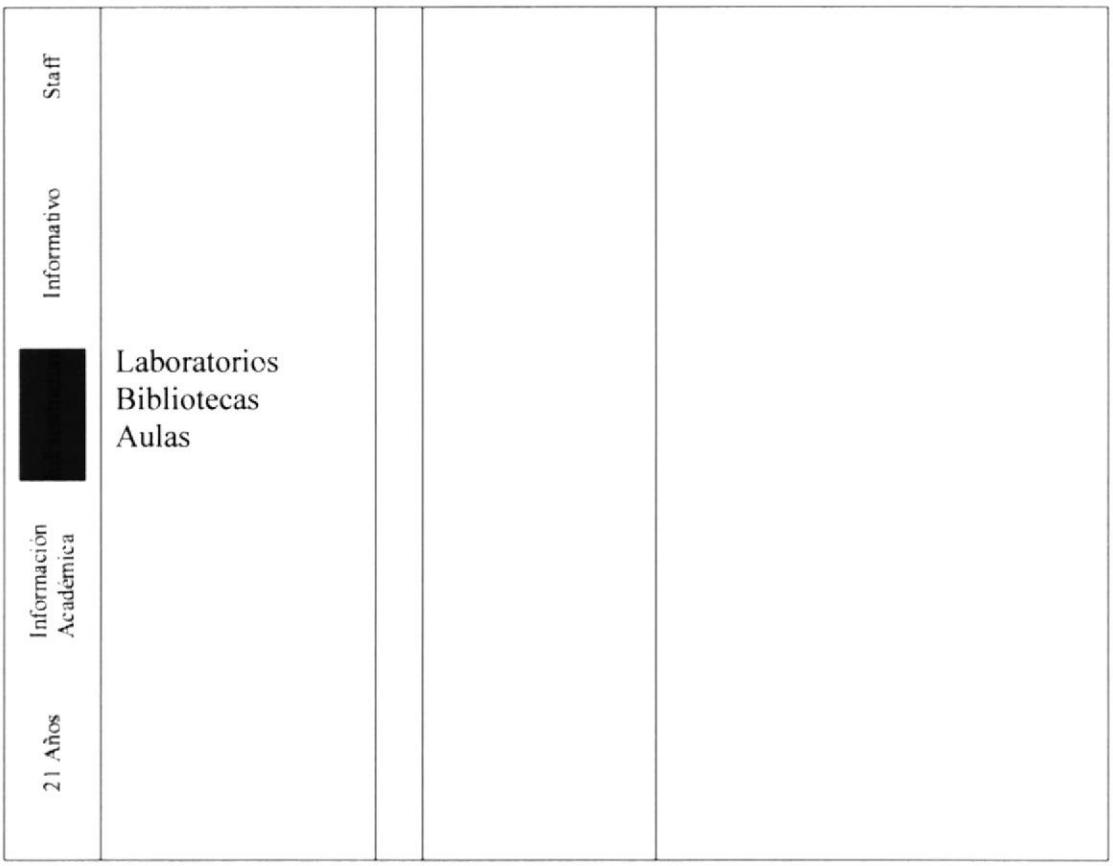

Muestras las instalaciones a través de una secuencia de imágenes además de información detallada de las mismas.

- Laboratorios.
- · Bibliotecas.
- · Aulas.

### 5.3.5. INFORMATIVO

Al dar clic en el botón **INFORMATIVO** presenta lo siguiente:

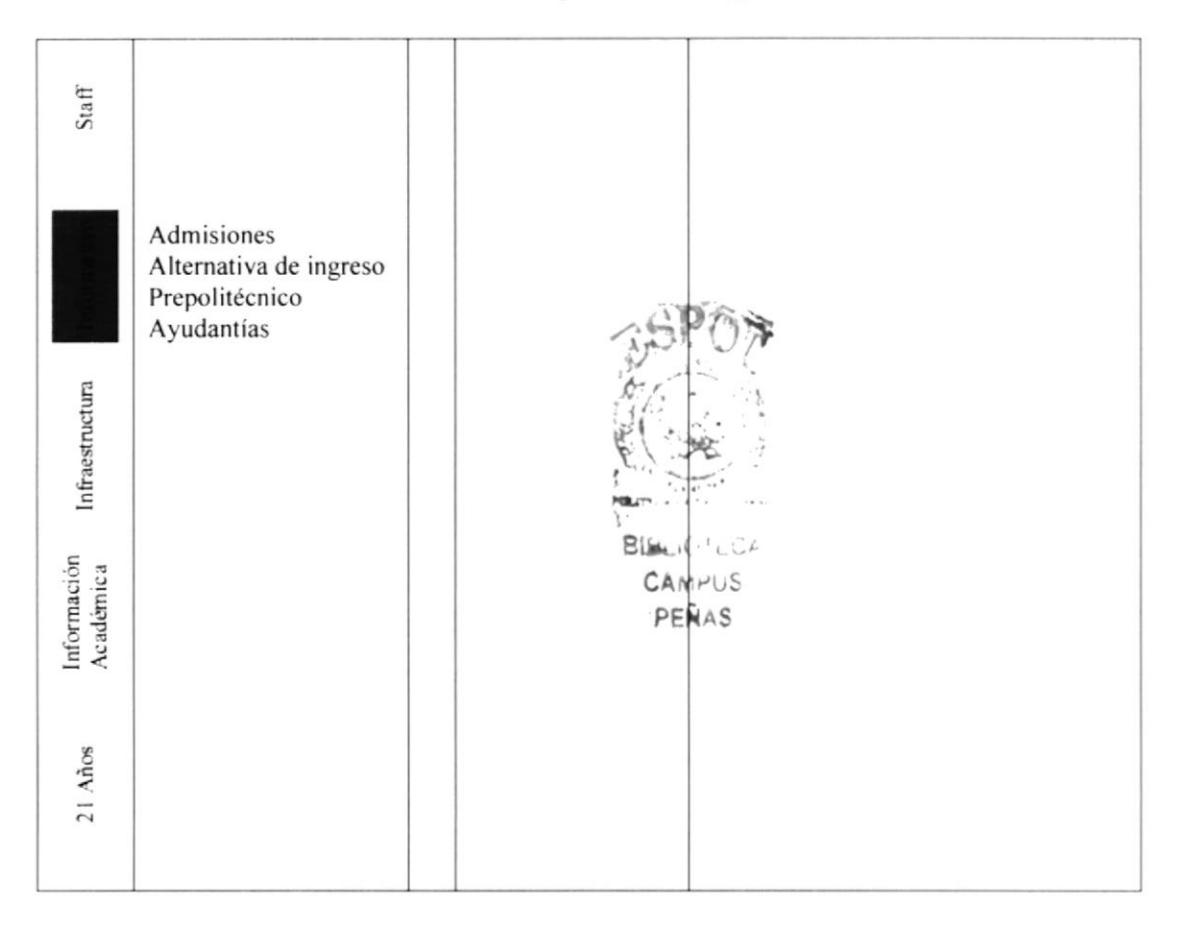

Admisiones: En la que encontramos el procedimiento para la inscripción al examen de ingreso o curso prepolitécnico.

Alternativa de ingreso: Nos muestra las dos diferentes maneras de ingresar a la E.S.P.O.L; ya sea por el examen de ingreso o por el curso pre-politécnico.

Prepolitécnico: Presenta los reglamentos del examen de ingreso, sobre el curso prepolitécnico y el valor del pre-politécnico.

Ayudantías: Enseña las ayuda a la que pueden recurrir los alumnos que estén cursando el pre-politécnico.

#### **5.3.6. STAFF**

Al dar clic en el botón STAFF presenta lo siguiente:

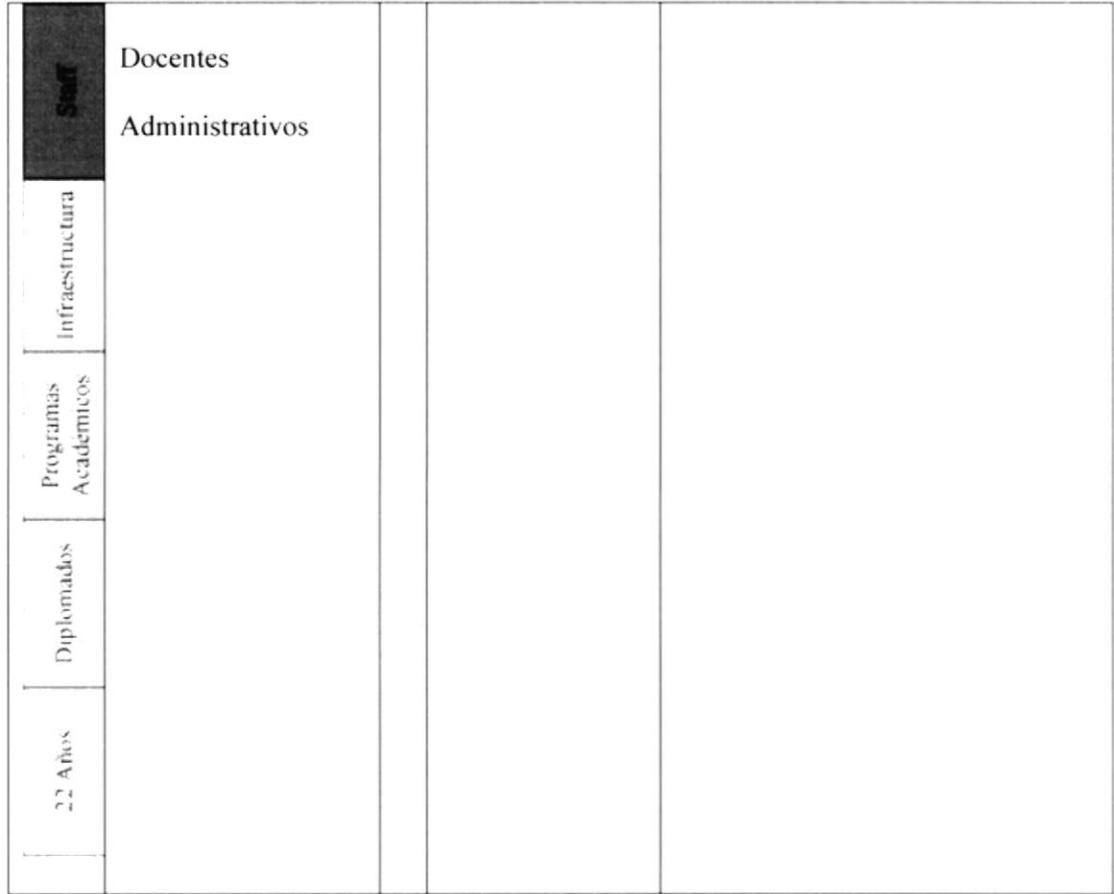

Docentes Muestra una foto de todo el personal docente.

Administrativos Muestra una foto de todo el personal administrativos.

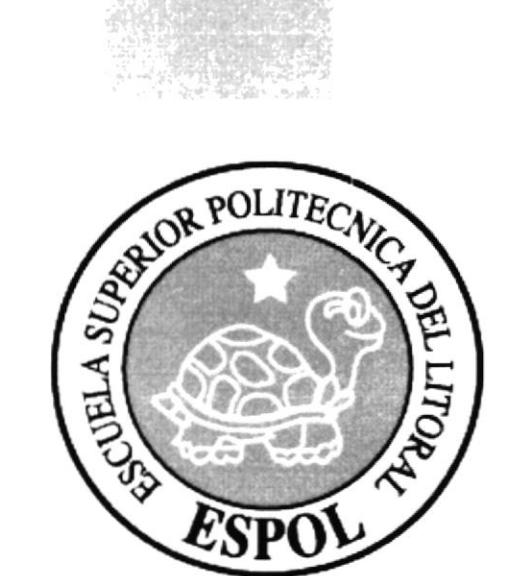

# CAPÍTULO 6.

A<sub>S</sub>

**DISEÑO DE ARCHIVOS** 

# **6. DISEÑO DE ARCHIVOS**

Para la elaboración de las páginas se diseñó los gráficos que a continuación se detallan en orden de pantallas:

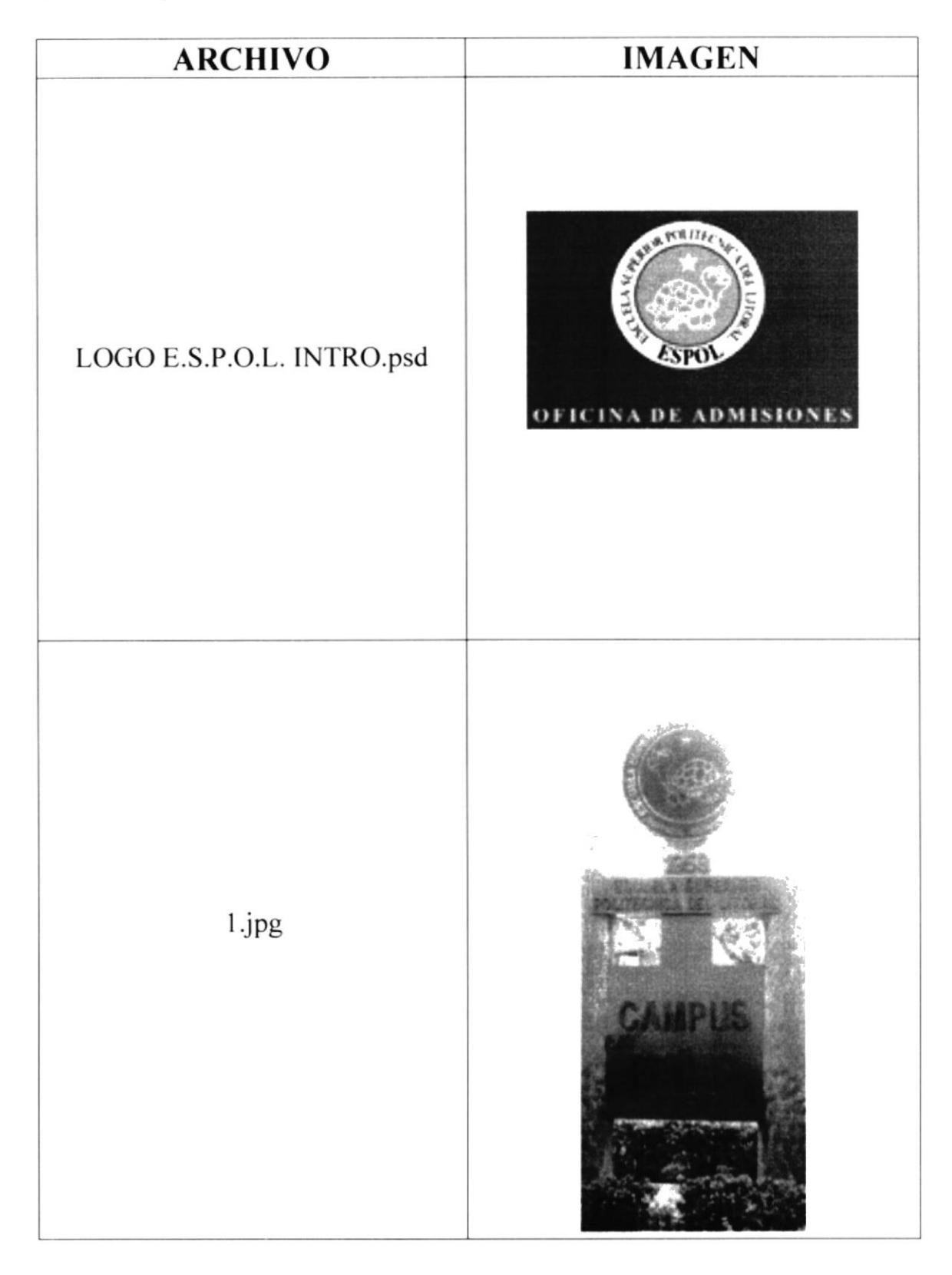

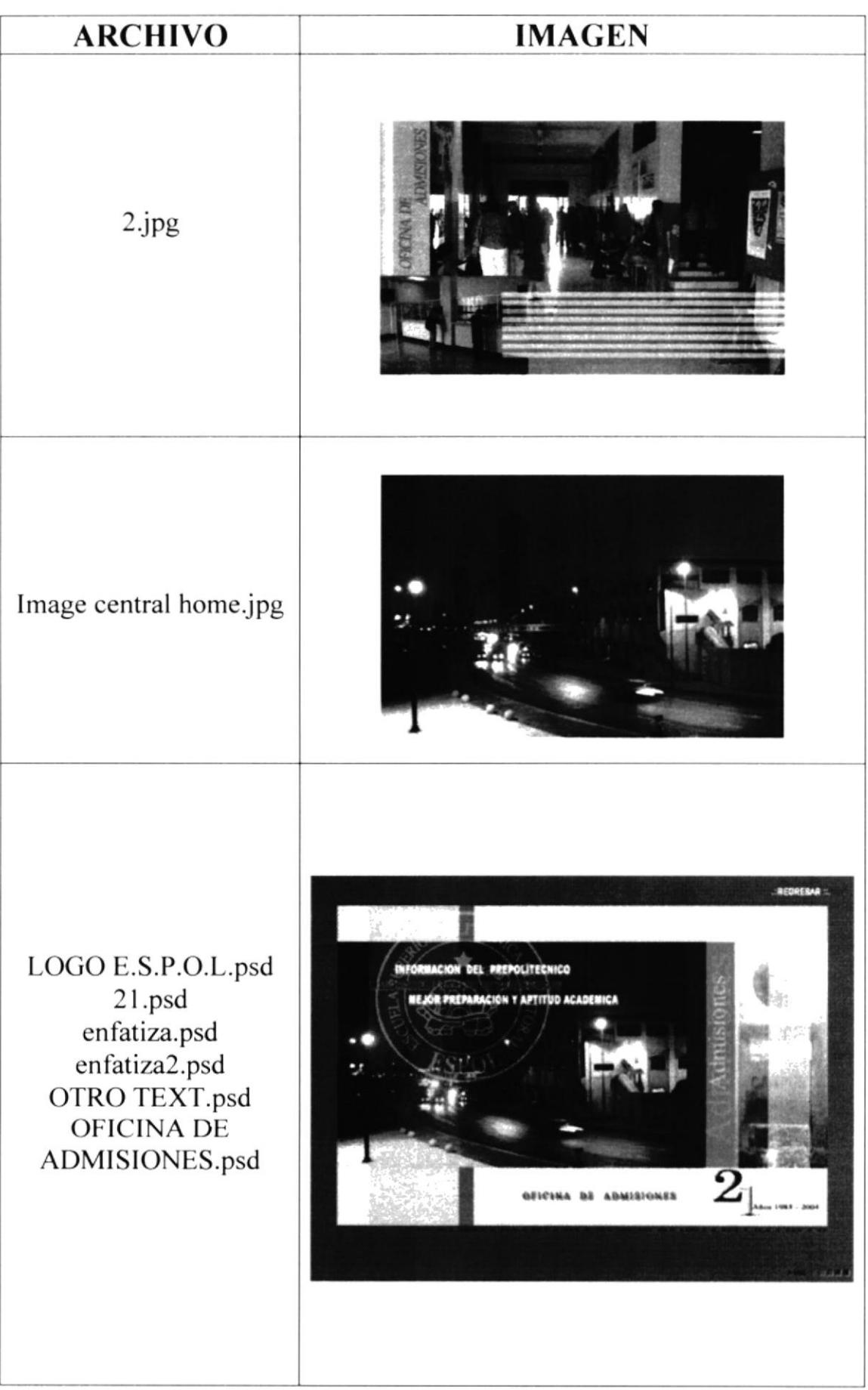

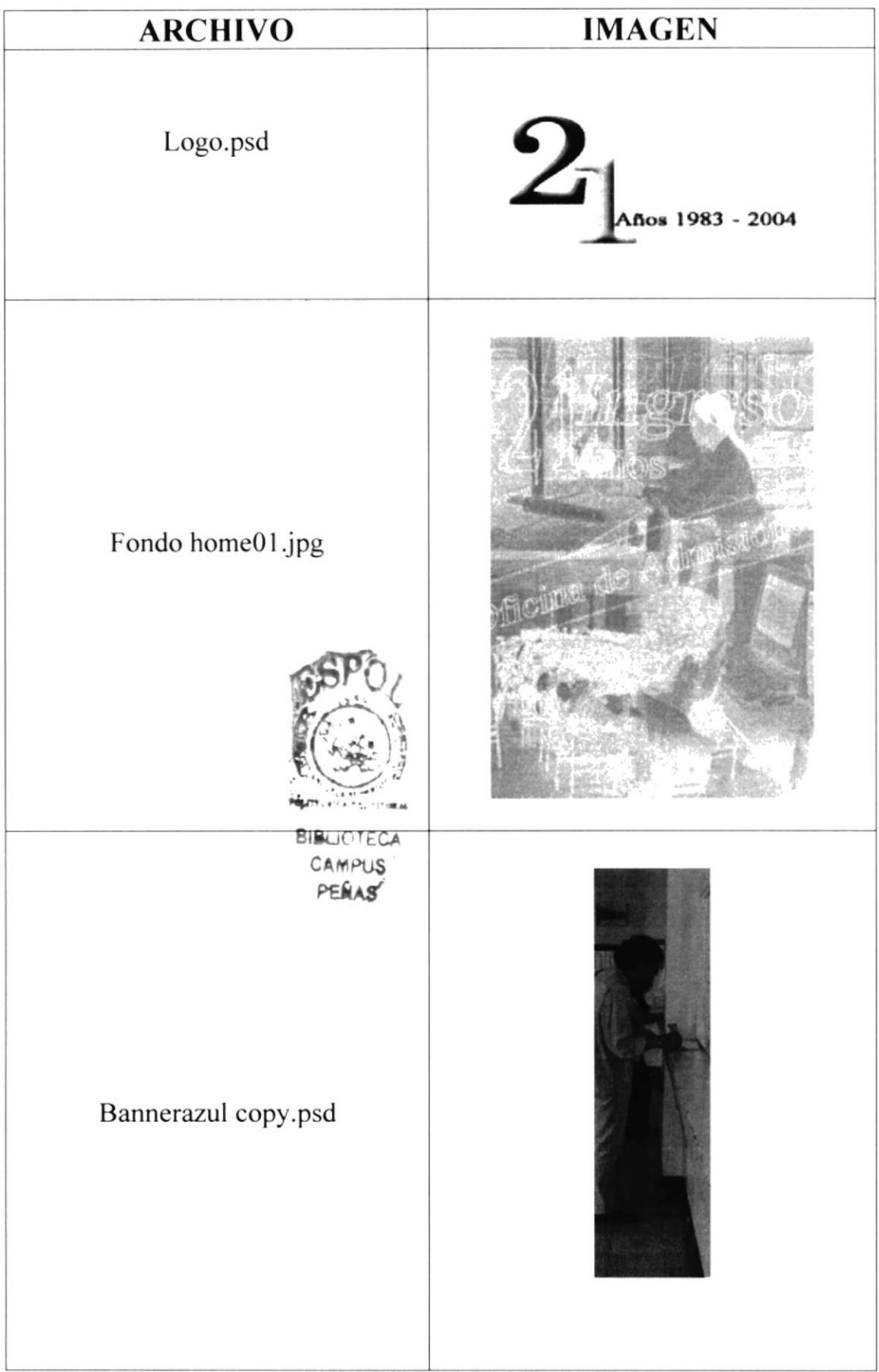

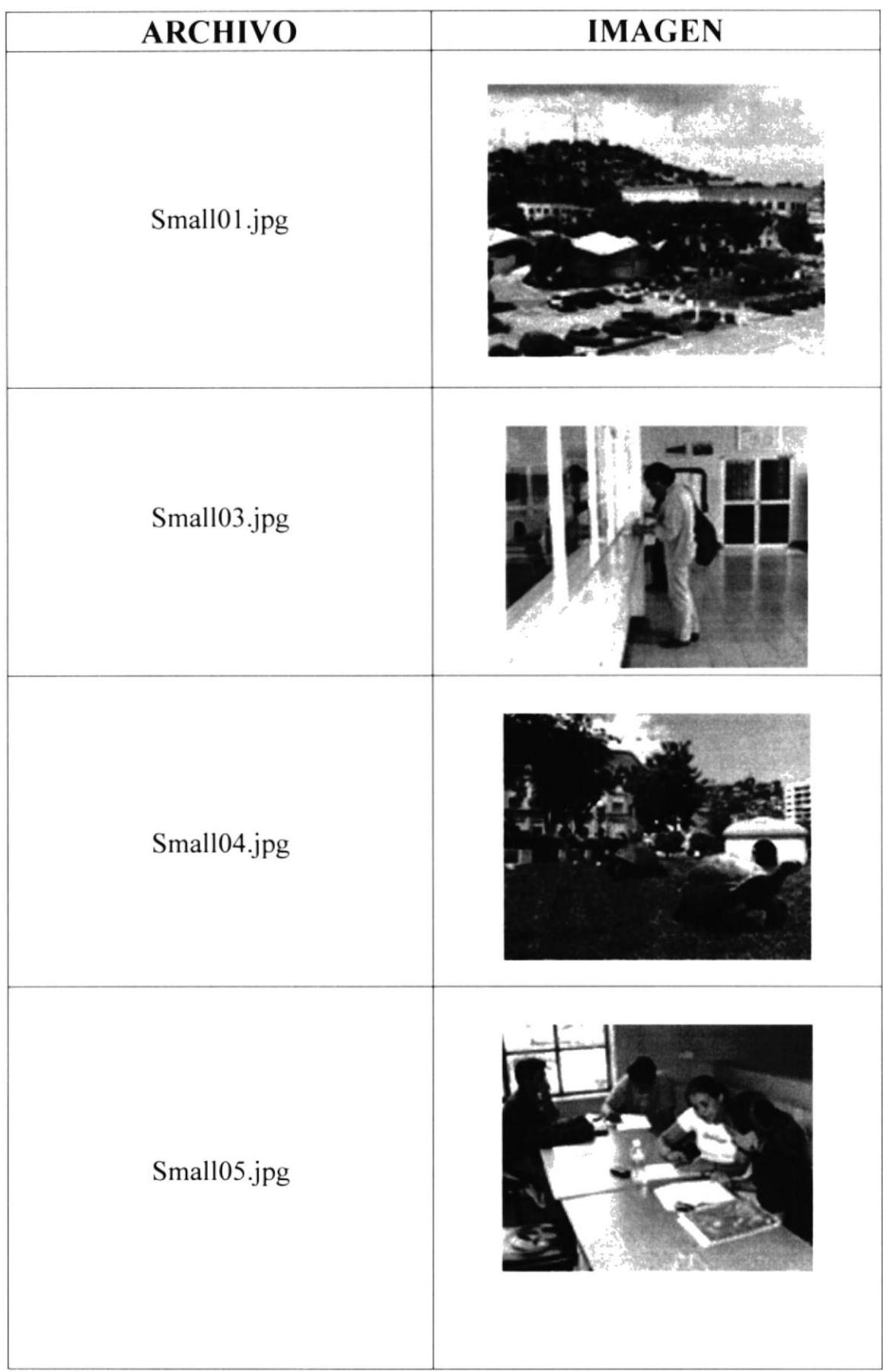

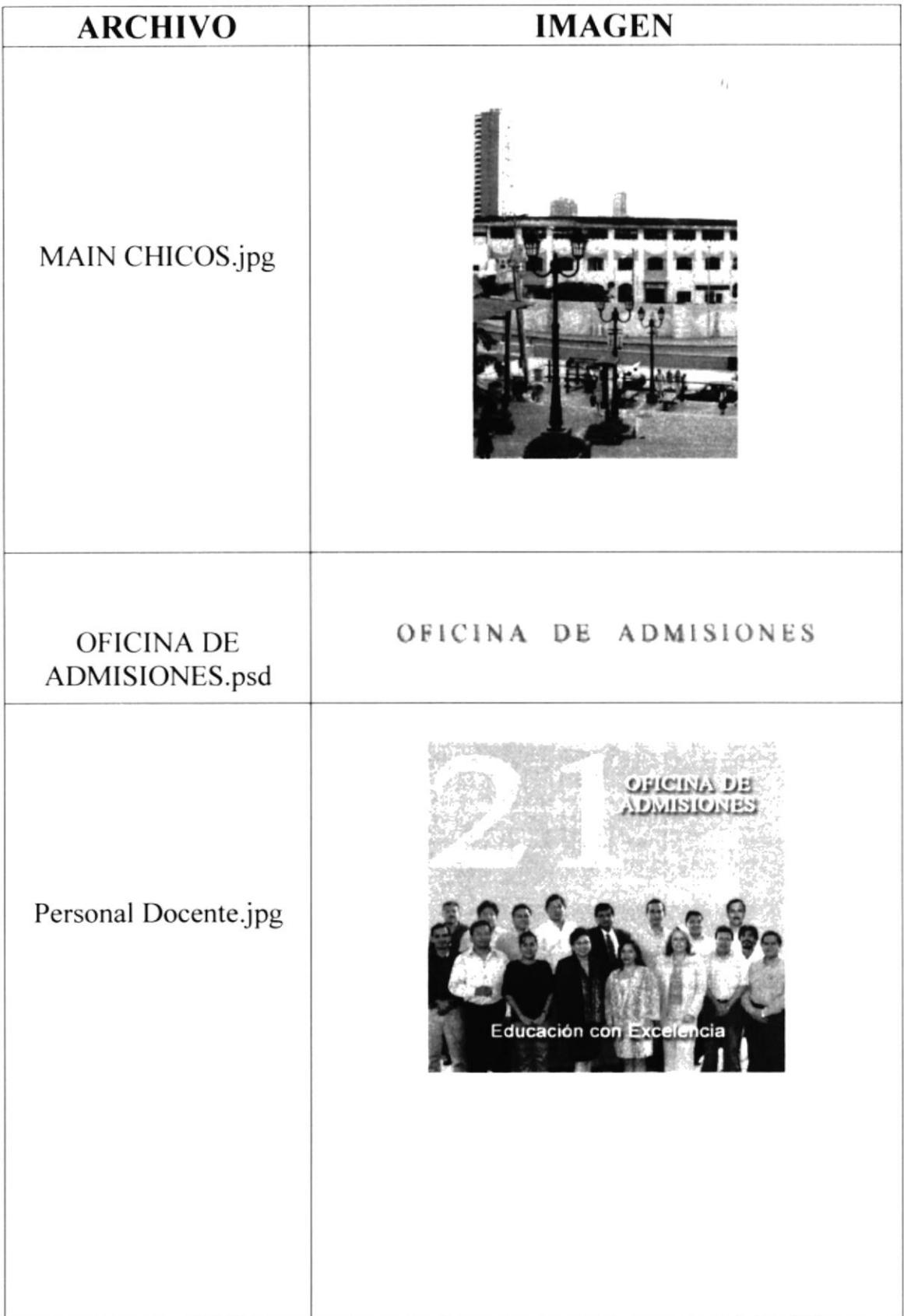

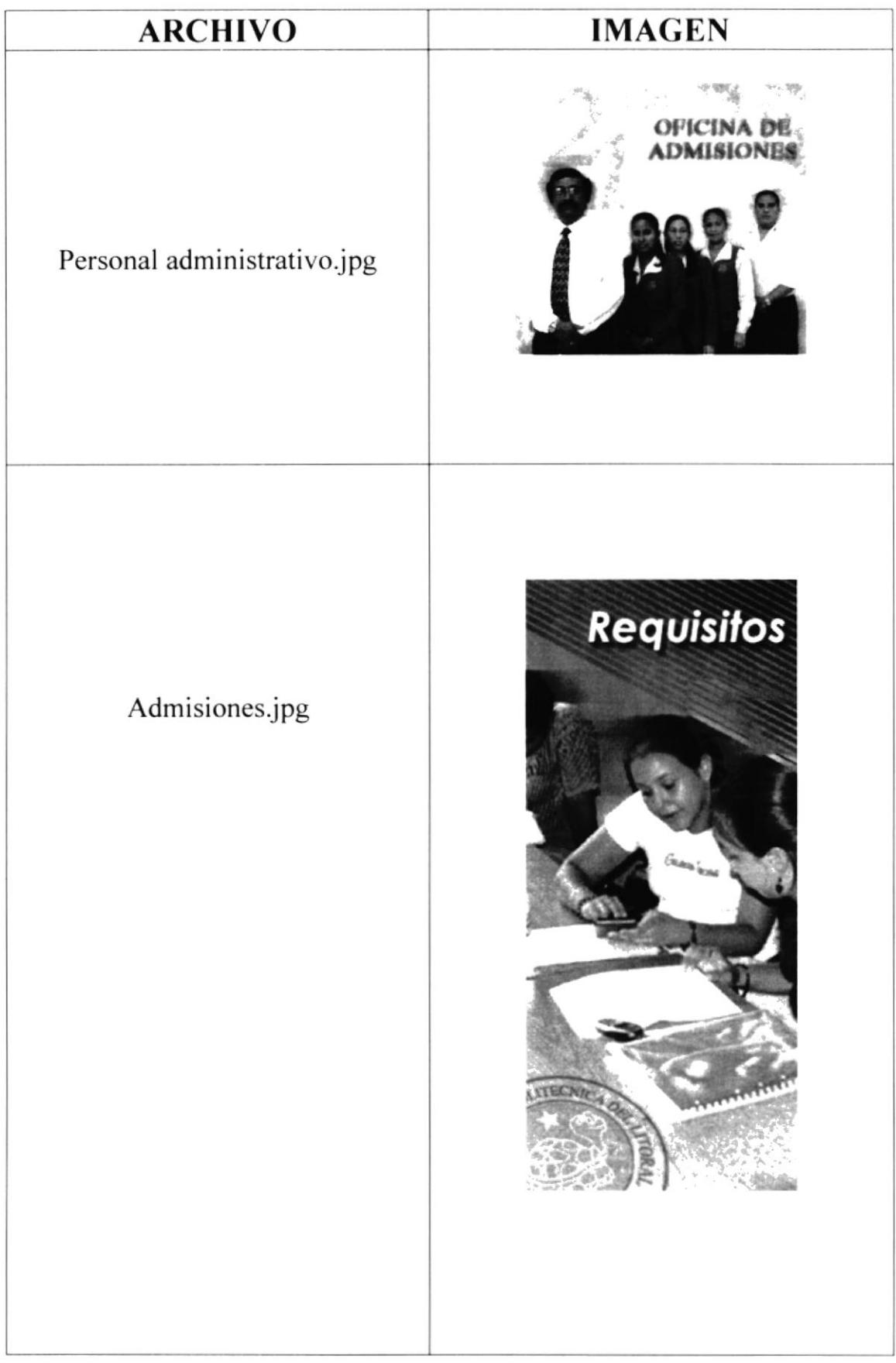

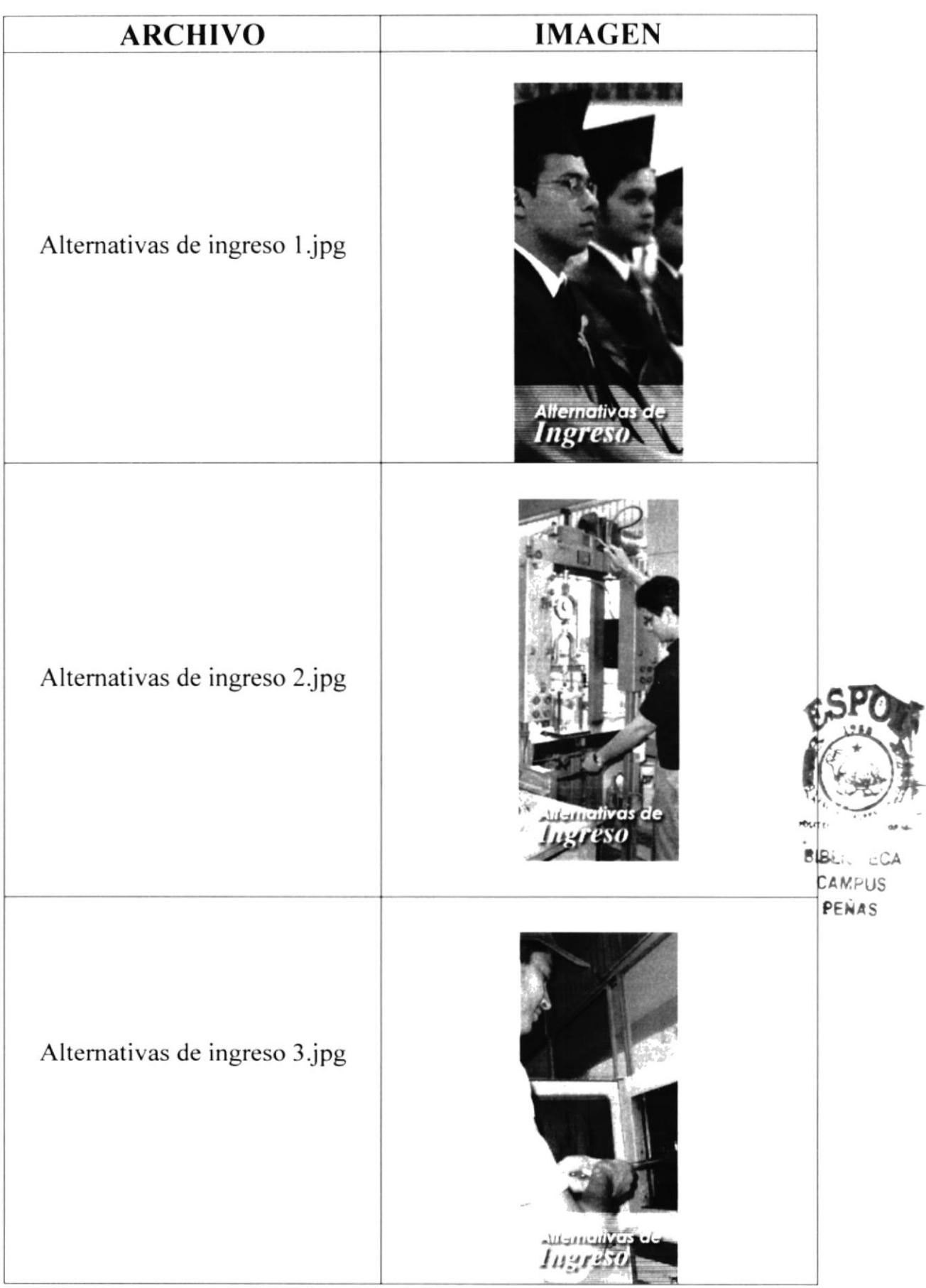

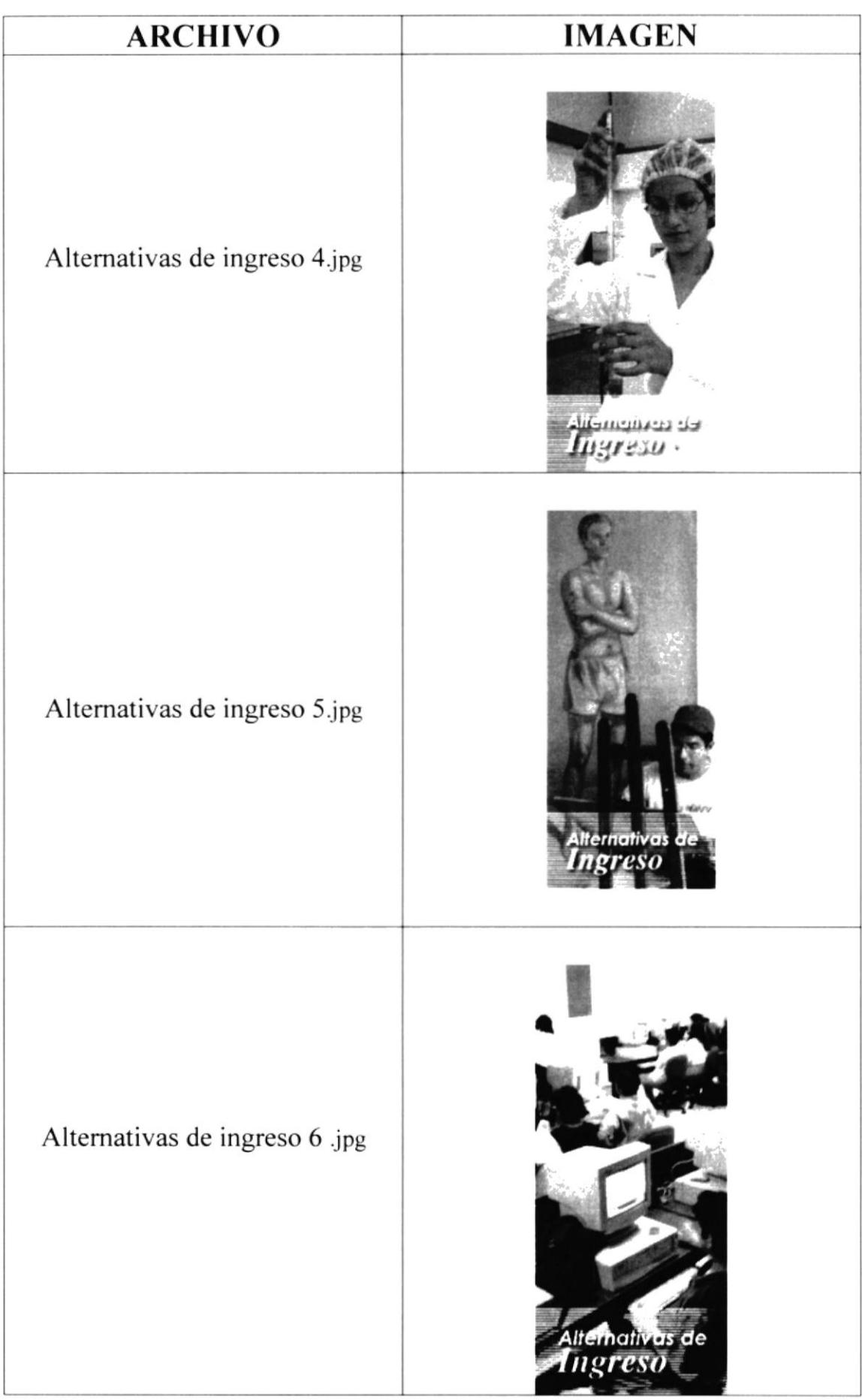

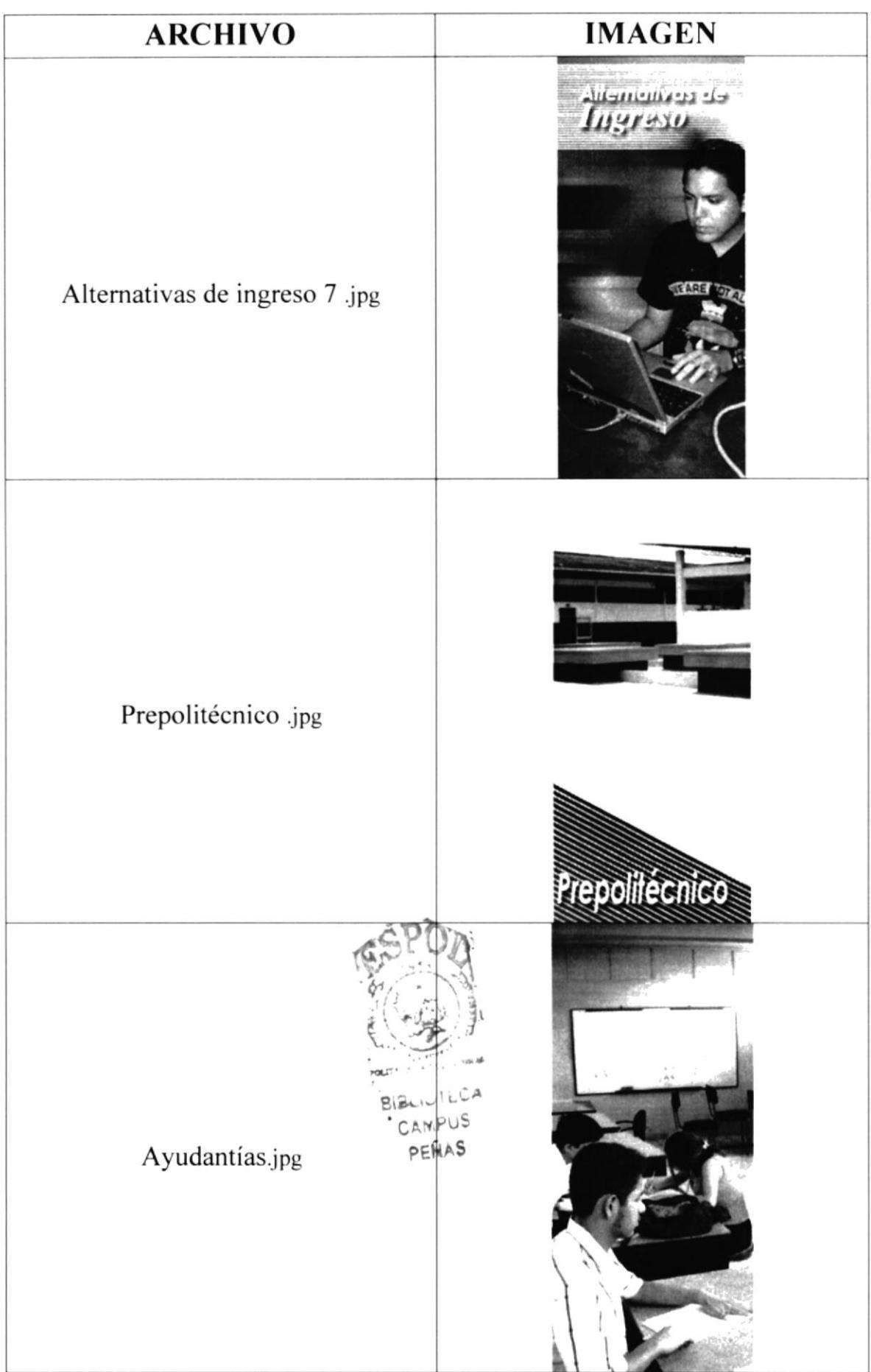

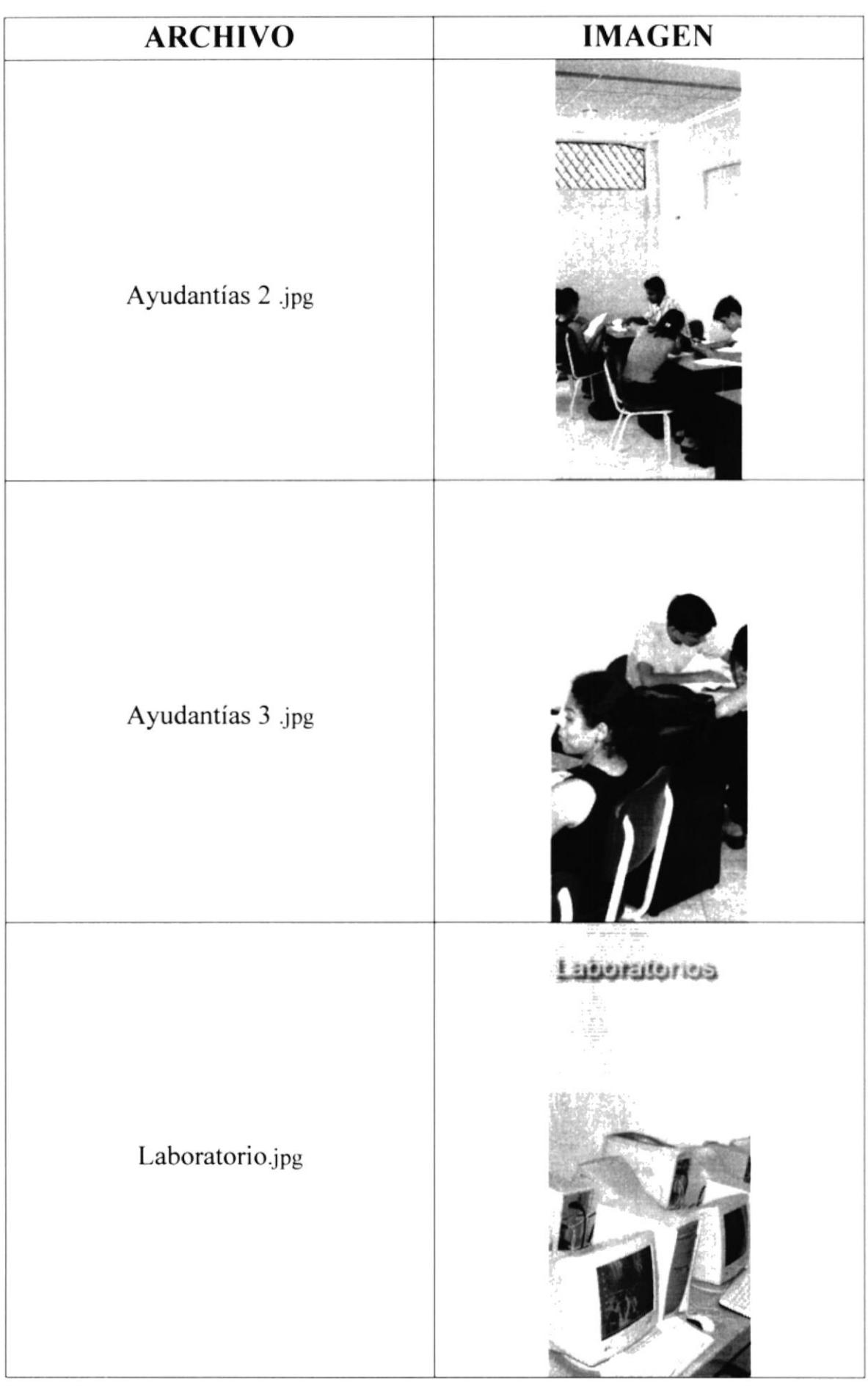

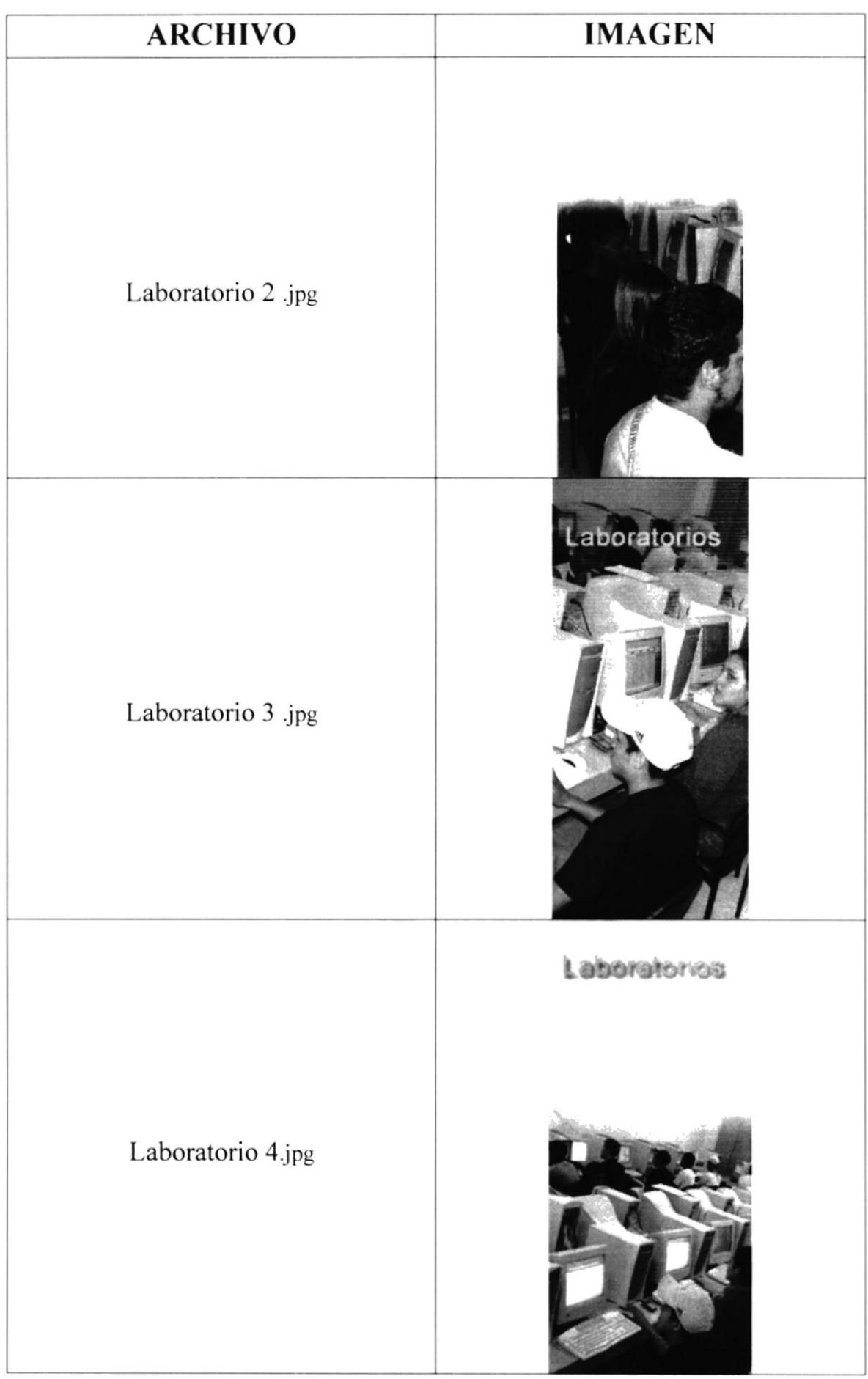

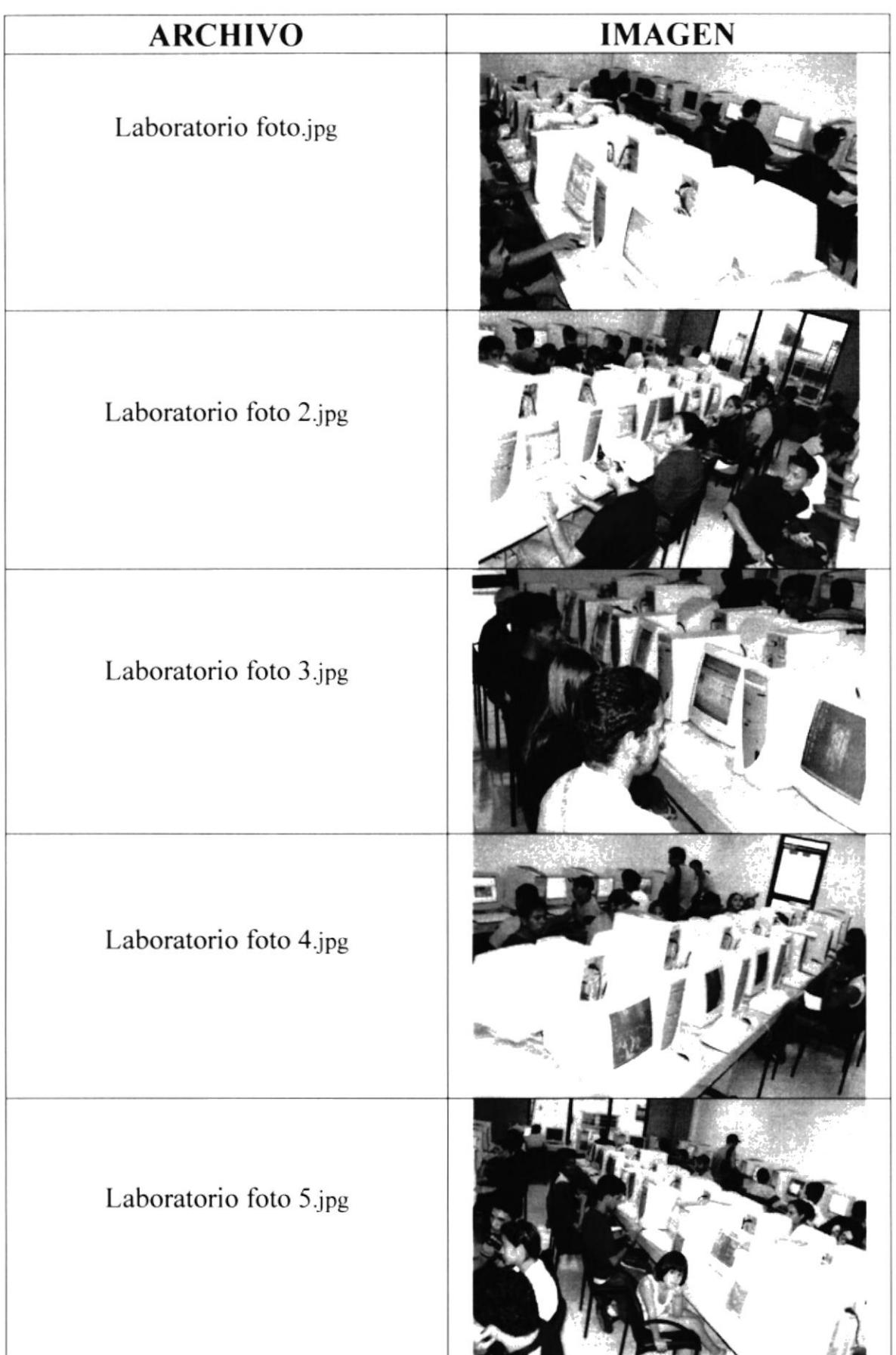

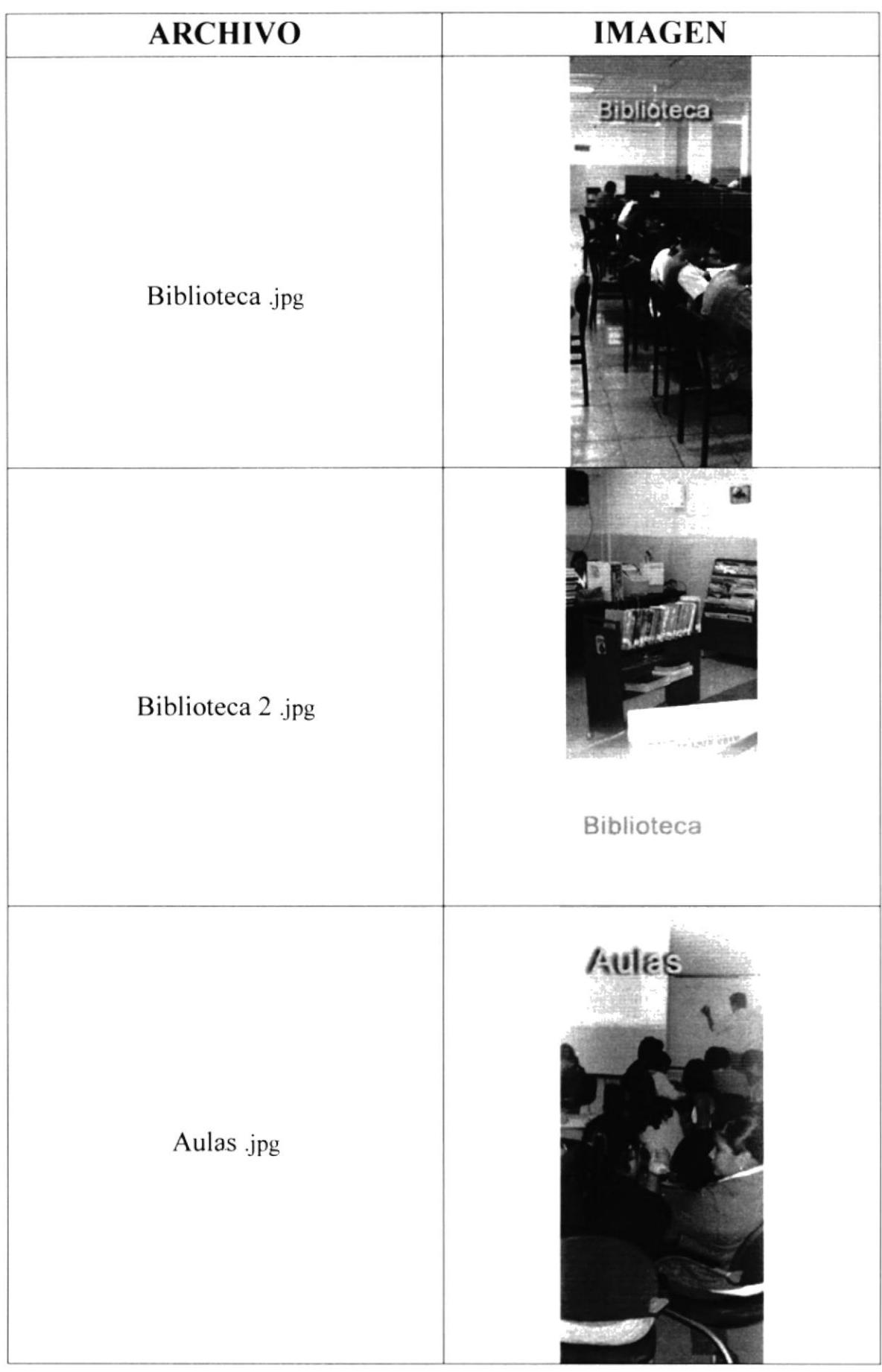

÷,

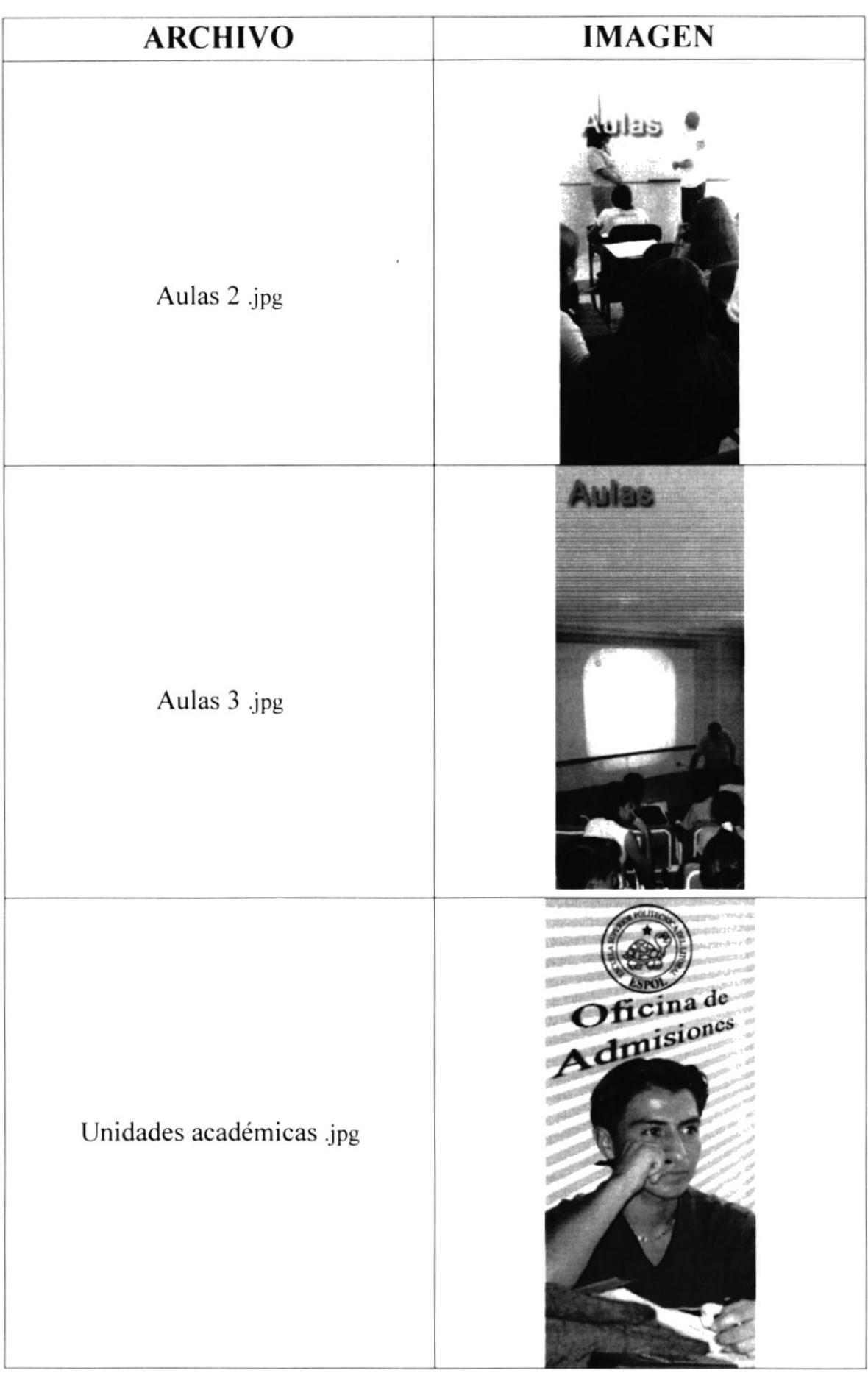

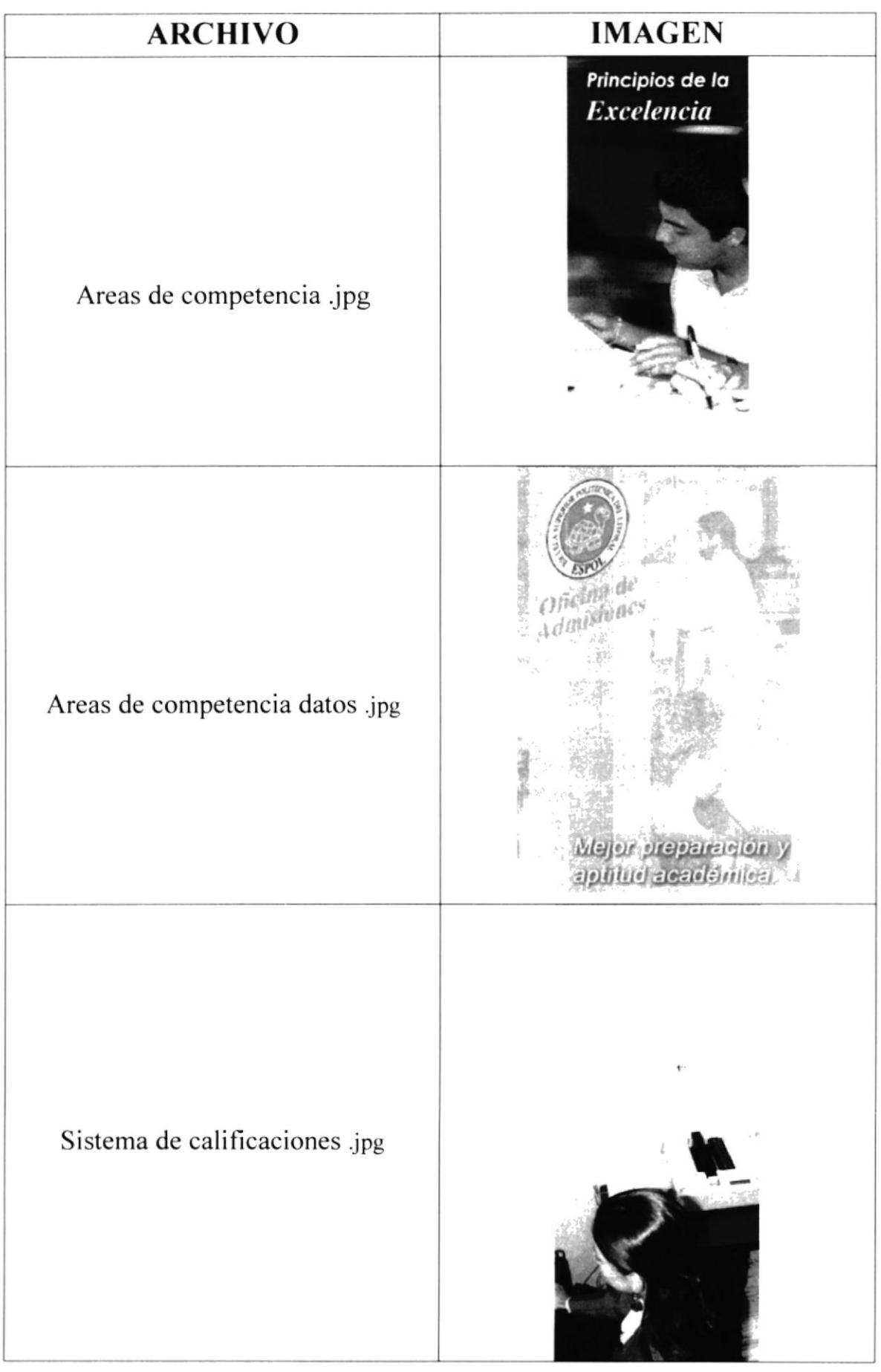

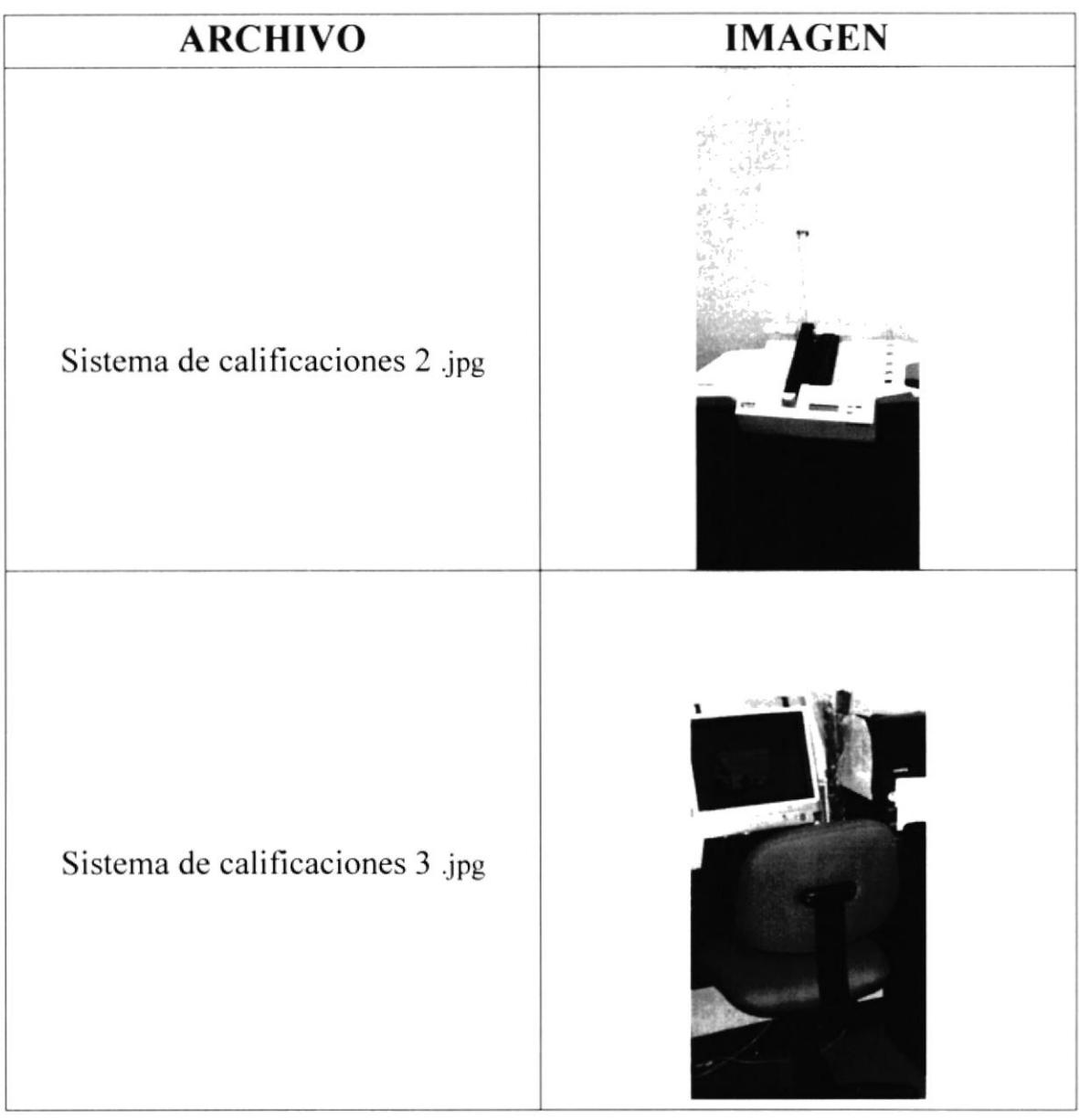

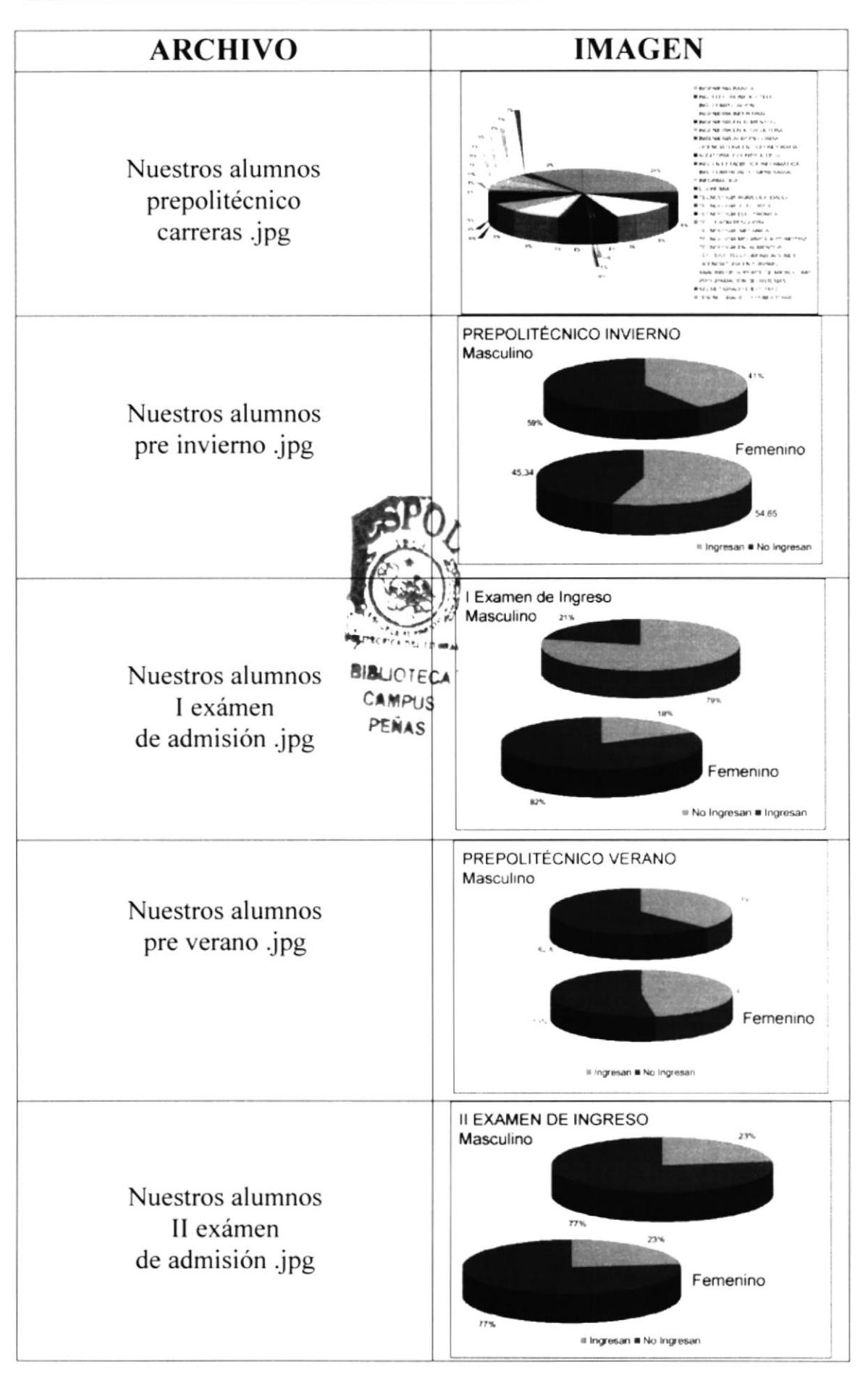

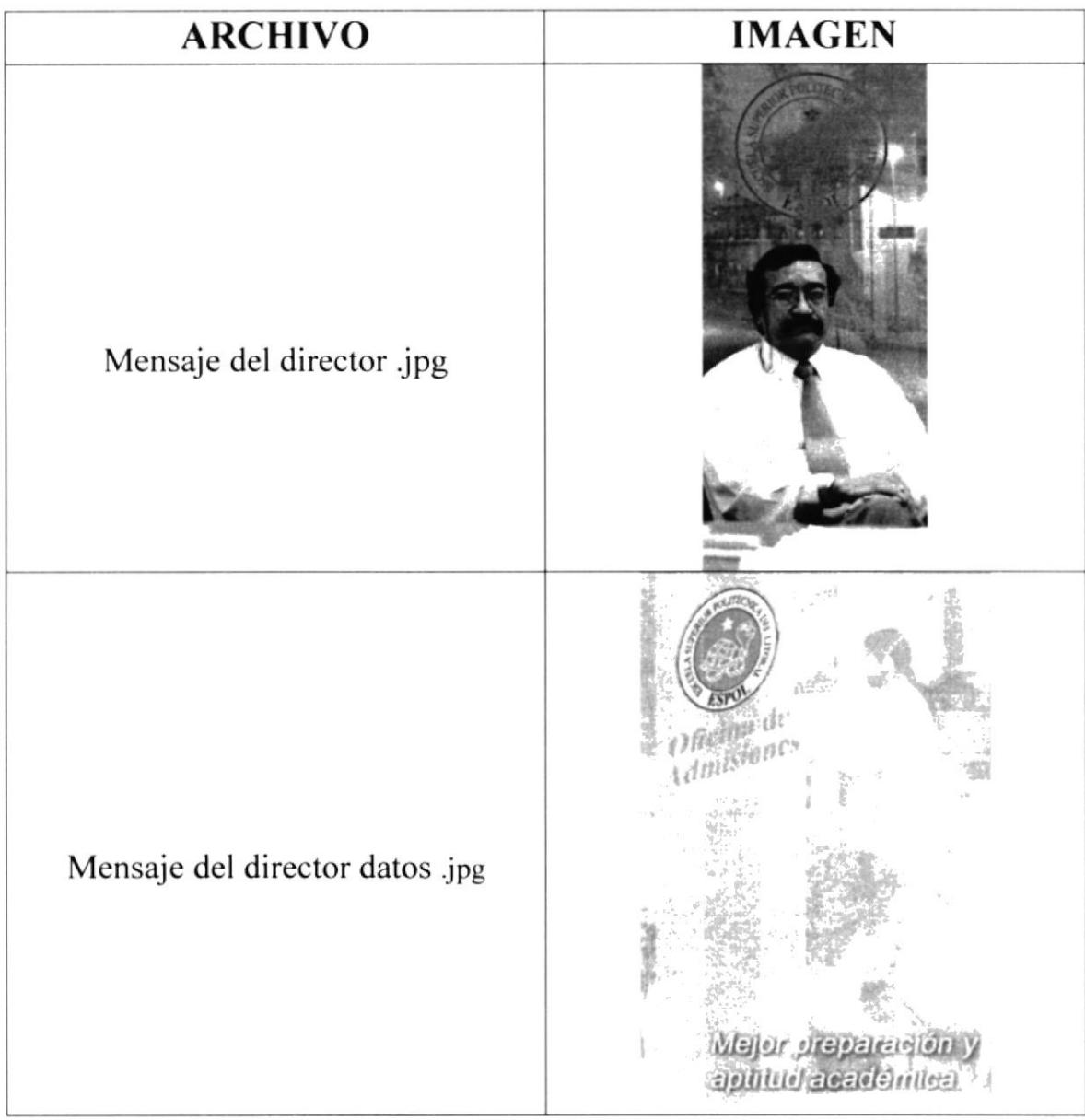

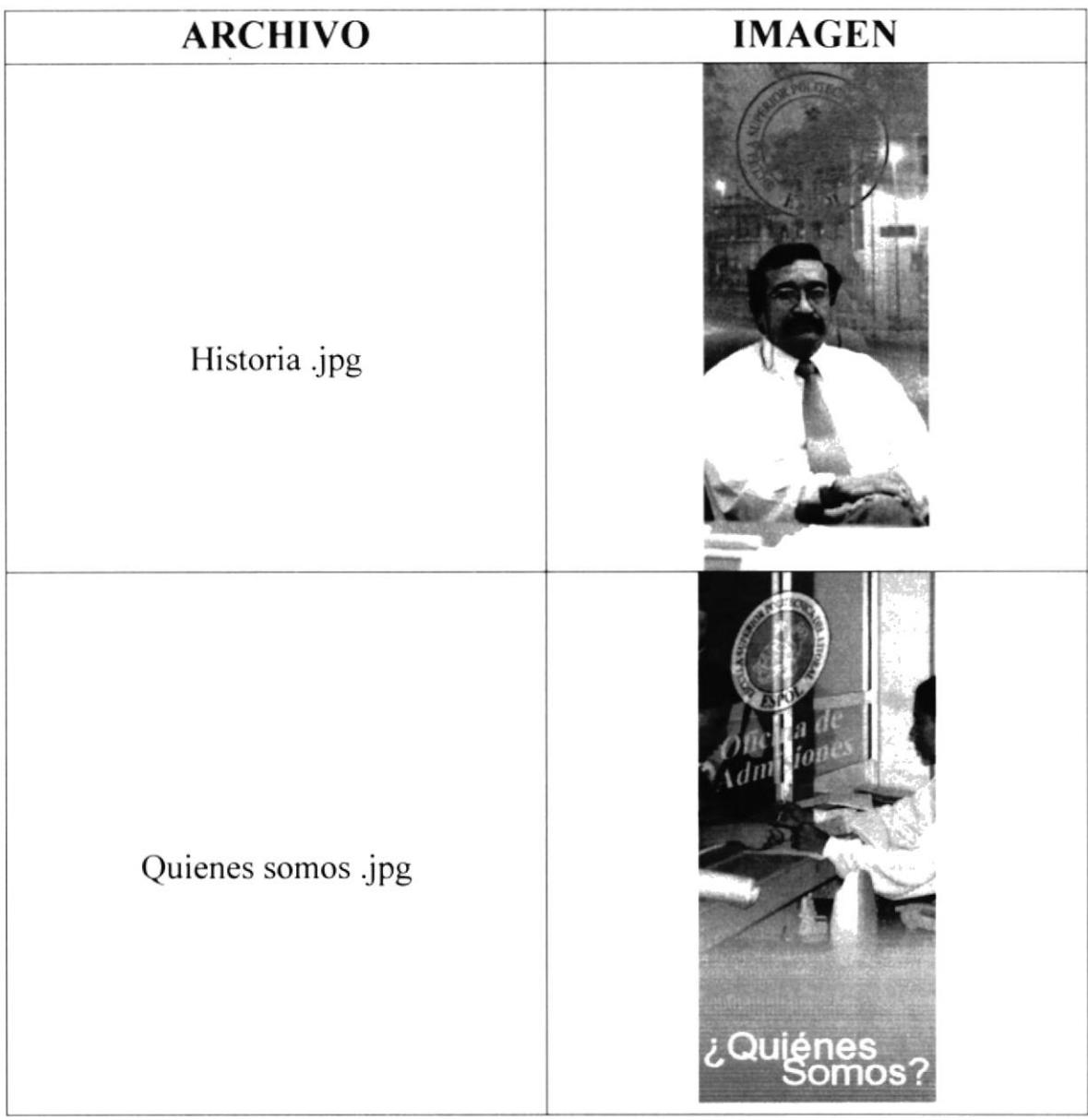

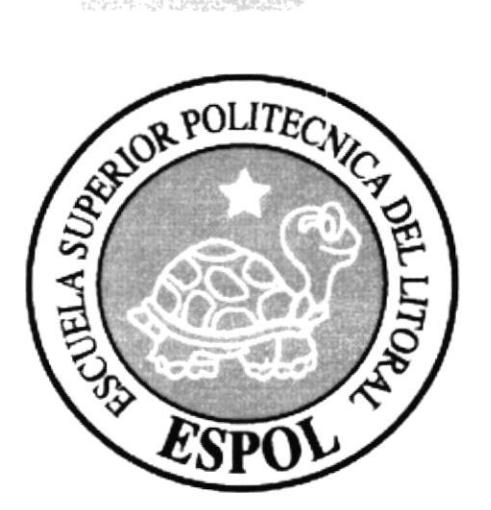

# CAPÍTULO 7.

**DISEÑO DE ENTRADAS Y SALIDAS** 

# 7. DISEÑO DE ENTRADAS Y SALIDAS

#### DISEÑO DE PÁGINAS  $7.1.$

#### 7.1.1. PÁGINA INTRODUCCIÓN

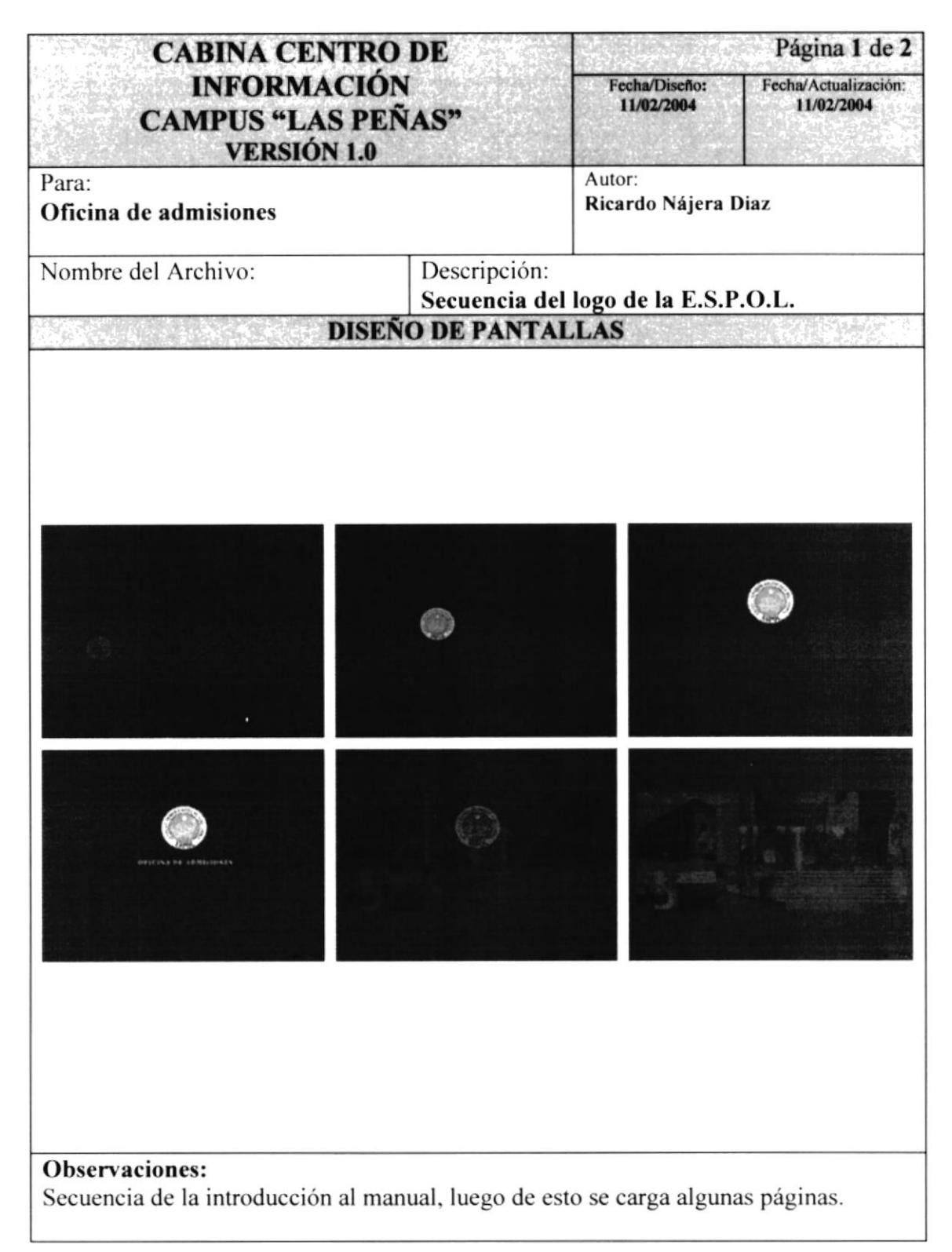

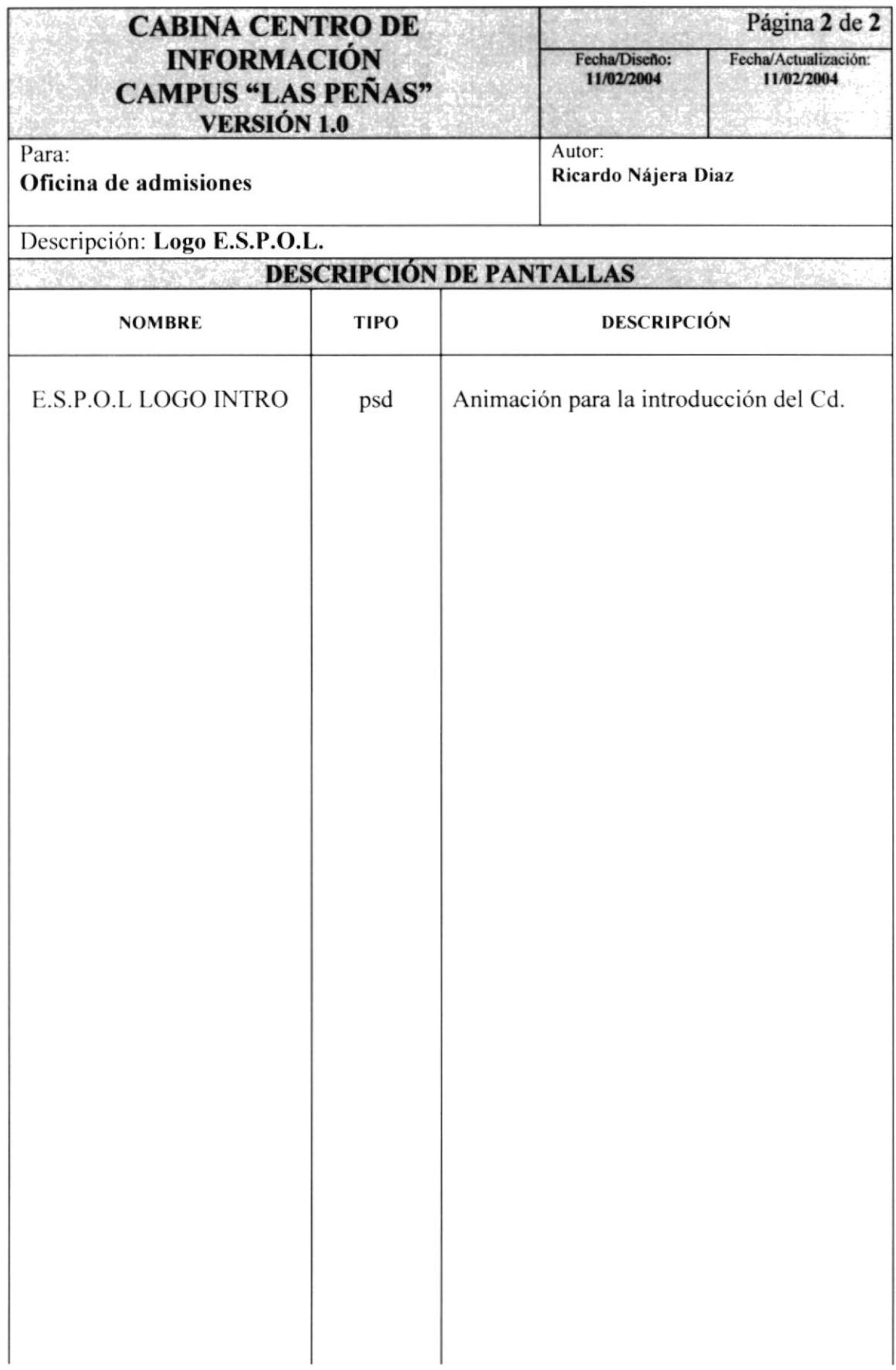

# 7.1.2. PANTALLAS DEL CD

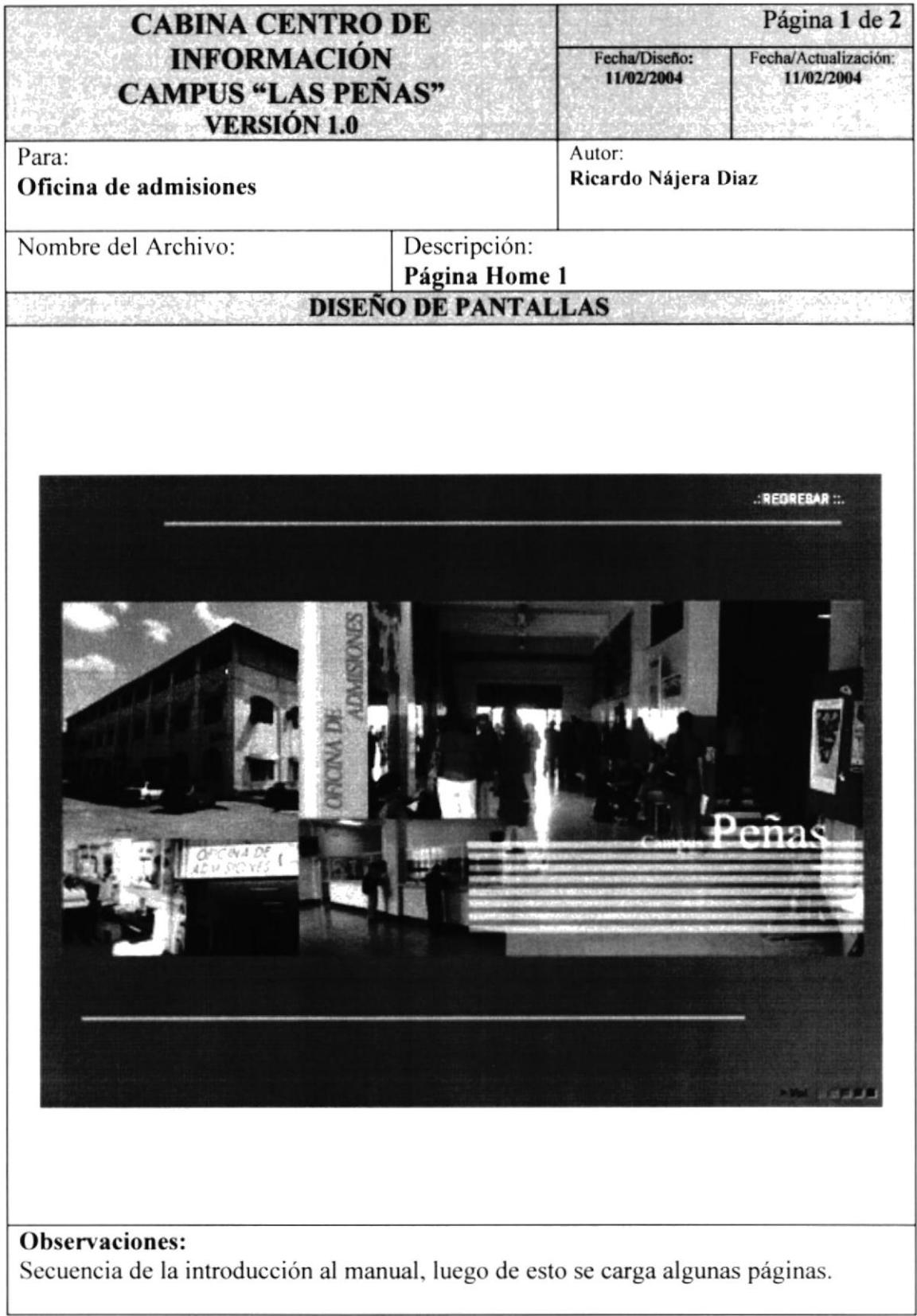

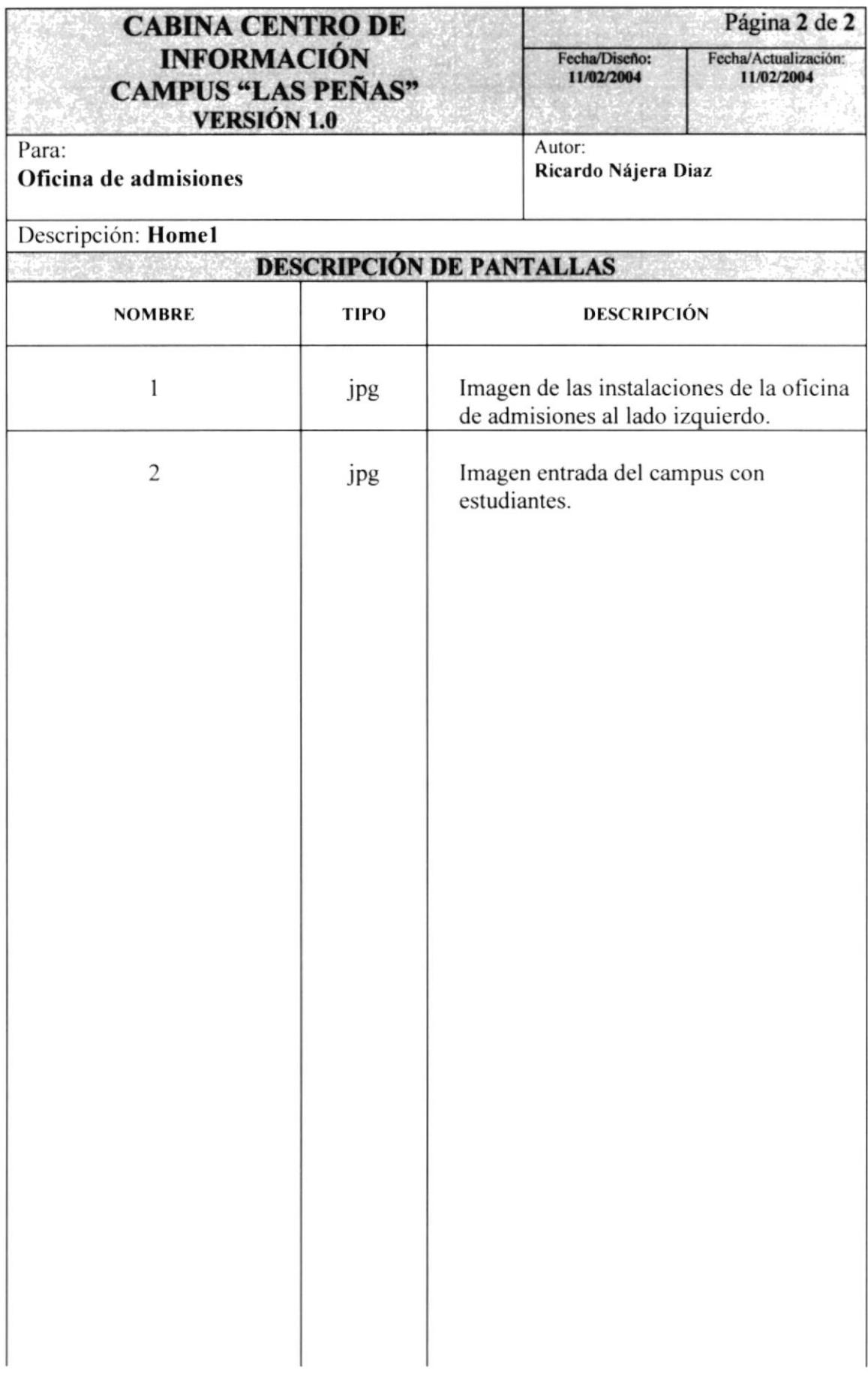

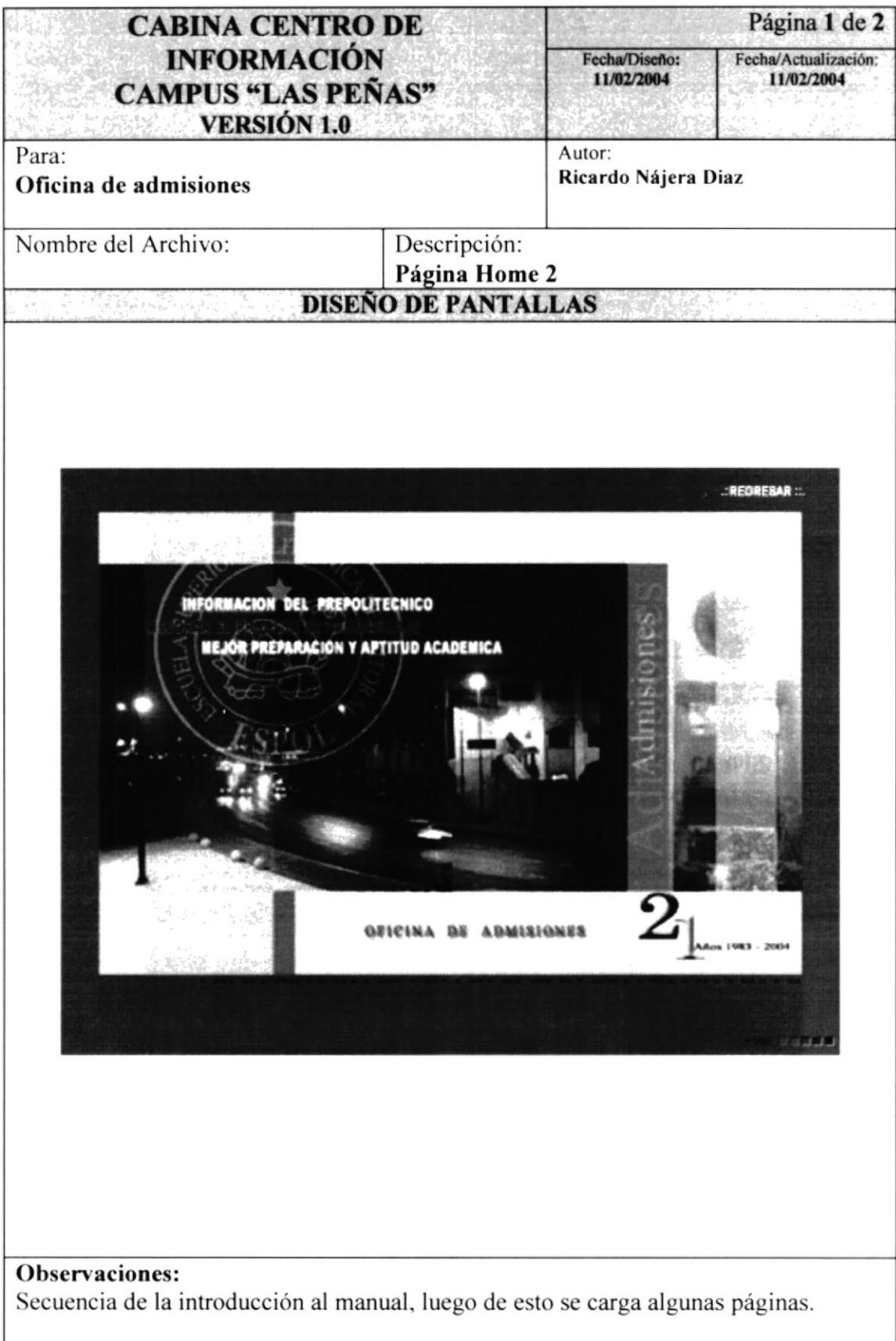

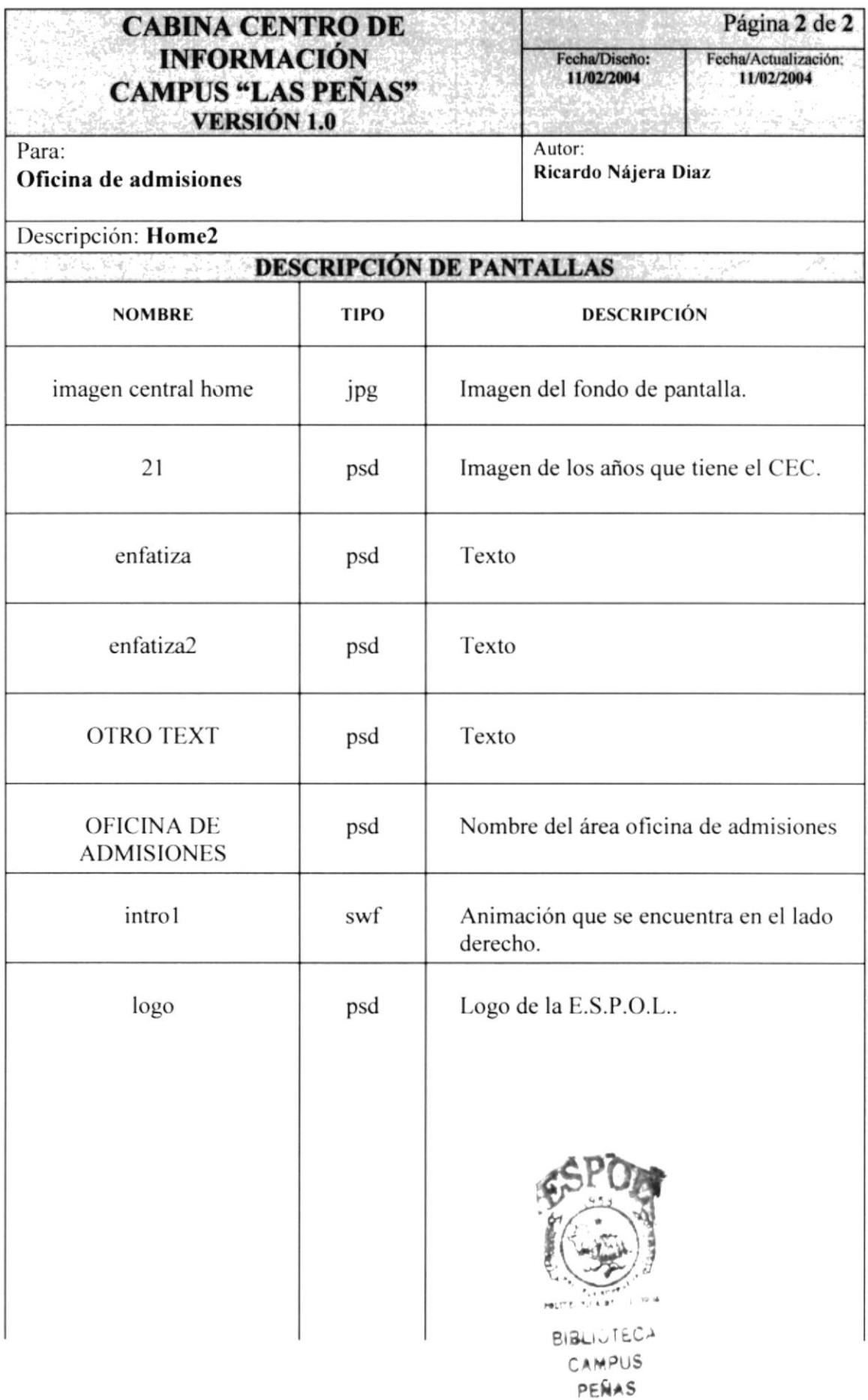

Manual de Diseño

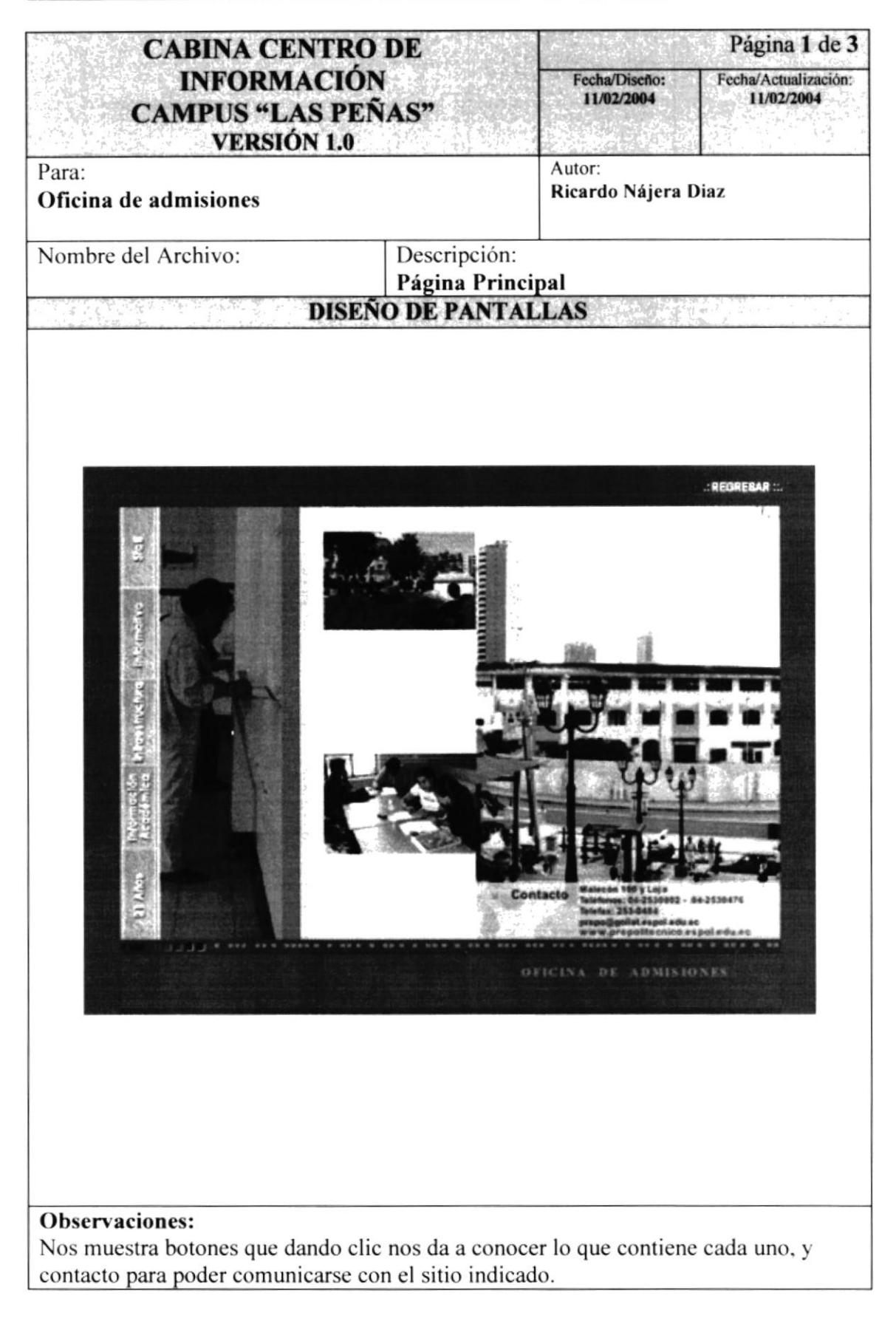

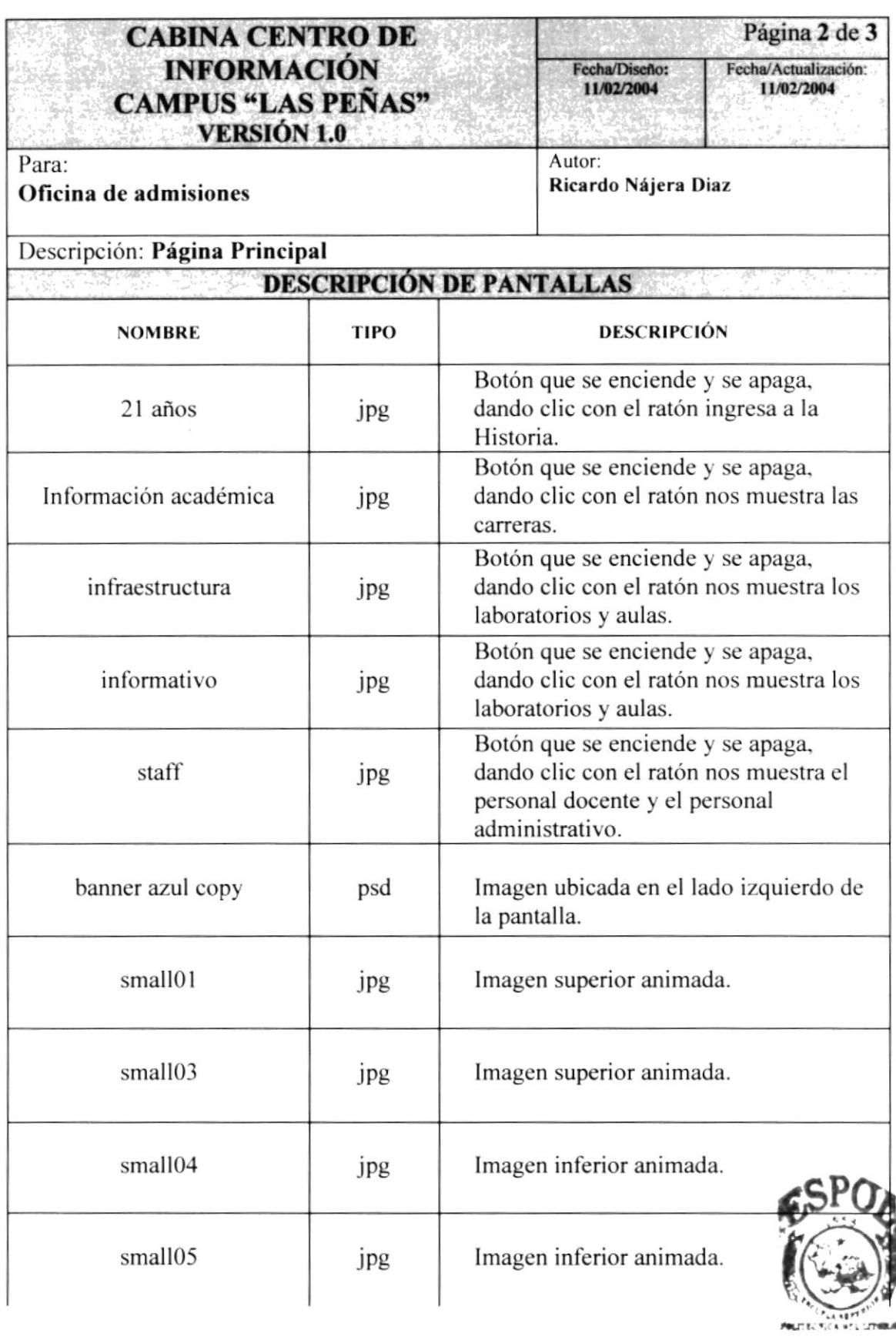

**BIBLIOTECA CAMPUS** PEÑAS

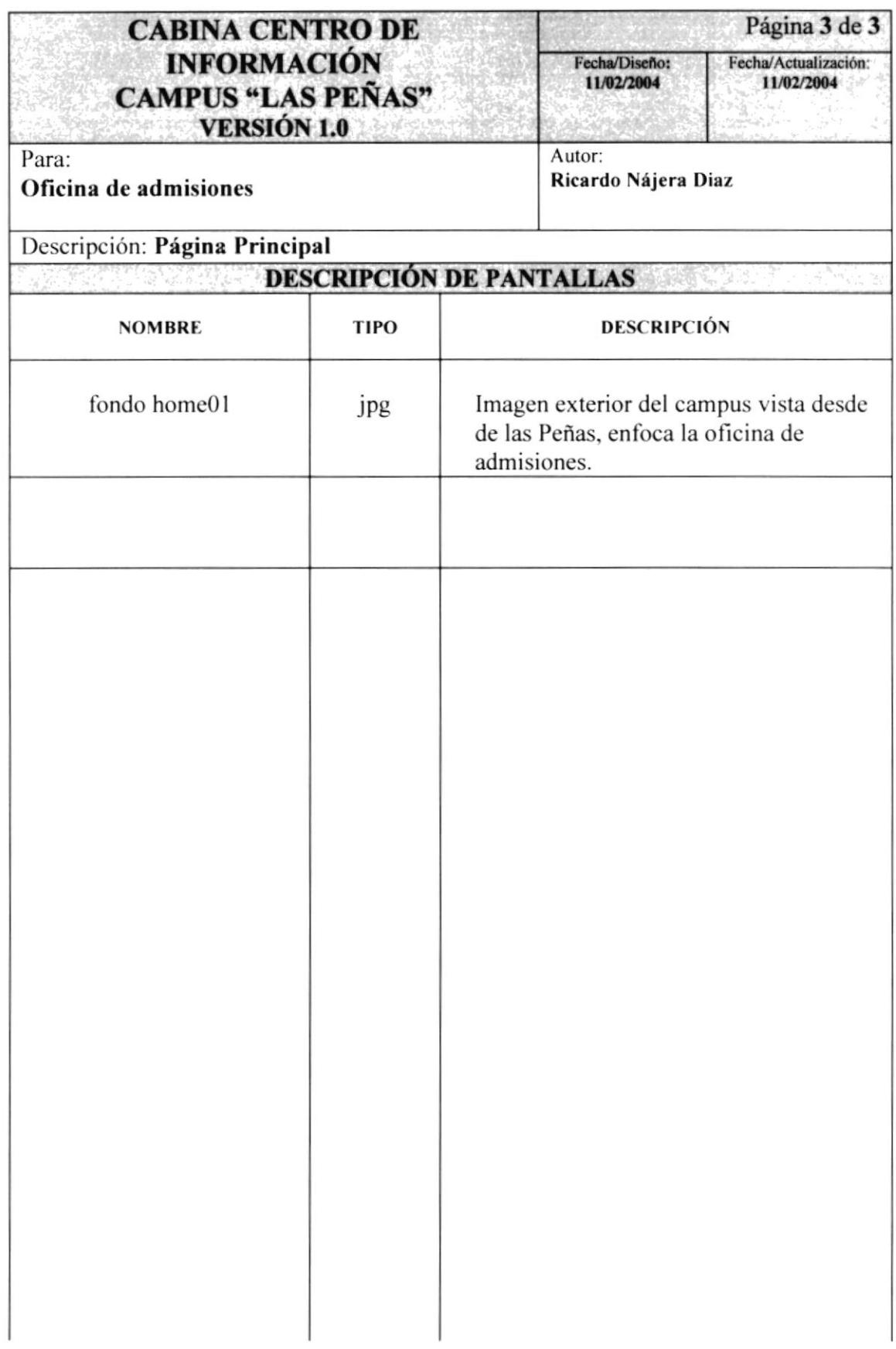